## REPUBLIQUE ALGERIENNE DEMOCRATIQUE ET POPULAIRE Ministère de l'Enseignement Supérieur et de la Recherche Scientifique Université 8Mai 1945 – Guelma Faculté des Sciences et de la Technologie Département de Génie Electrotechnique et Automatique

**Réf:**…………../2020

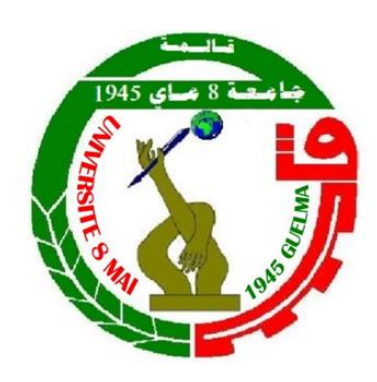

**MEMOIRE**

Présenté pour l'obtention du **diplôme** de **MASTER Académique**

**Domaine :** Sciences et Technologie

**Filière :** Electrotechnique

**Spécialité :** Réseaux électriques

**Par :**- AHMAR LAINE Youssouf - BOUCENA Ameur

#### **Thème**

## **Etude en vue de la réalisation d'un régulateur MPPT solaire**

Soutenu publiquement, le : 03/10/2020 devant le jury composé de :

M. BOULOUH Messaoud Professeur Univ. Guelma Président M. MENDACI Sofiane MCA Univ. Guelma Encadreur M. FERAGA Chams-Eddine MCA Univ. Guelma Examinateur

**Année Universitaire : 2019/2020**

## *Remerciement*

*Au nom d'Allah le plus miséricordieux le plus gracieux*

*Tout d'abord on tient à remercier Monsieur MENDACI Sofiane, Maitre de conférence A à l'université de 8 MAI 1945 Guelma, pour l'encadrement qu'il nous a assuré et ses précieux et judicieux conseils qu'il n'a cessé de nous prodiguer tout au long de ce projet, sa confiance témoignée, sans oublier sa qualité humaine. Il trouve ici nos gratitudes et nos reconnaissance profonde.*

*Par ailleurs, on tient à exprimer nos vifs remerciement au président du jury Mr BOULOUH Messaoud, Professeur à l'université de 8 MAI 1945 Guelma, au Mr FERAGA Chams-Eddine, Maitre de conférence A à l'université de 8 MAI 1945 Guelma, d'accepter de faire partie du Jury.*

*Nos remerciements vont également à tous nos cher enseignants notamment Mr BOUNAYA Kamel, Professeur à l'université de 8 MAI 1945 Guelma, à tous nos cher collègues de notre promotion du Réseaux Electriques.*

*On tient également à remercier tous ceux qui ont participé de près ou de loin à la réalisation de ce travail.*

## **DEDICACE**

**On dédie ce modeste travail aux êtres qui nous sont les plus** 

**chers, on cite :**

**Nos parents les plus chers au monde, Papa et Maman, que dieu les gardes et les protège**

**Nos frères et sœurs**

**Toutes nos amies**

**Toute la promotion du Réseaux électriques 2020 Université 8 MAI 1945 Guelma**

 **Amer**

 **Youssouf**

## *SOMMAIRE*

LISTE DES FIGURES LISTE DES TABLEAUX LISTE DES ABREVIATIONS RESUME

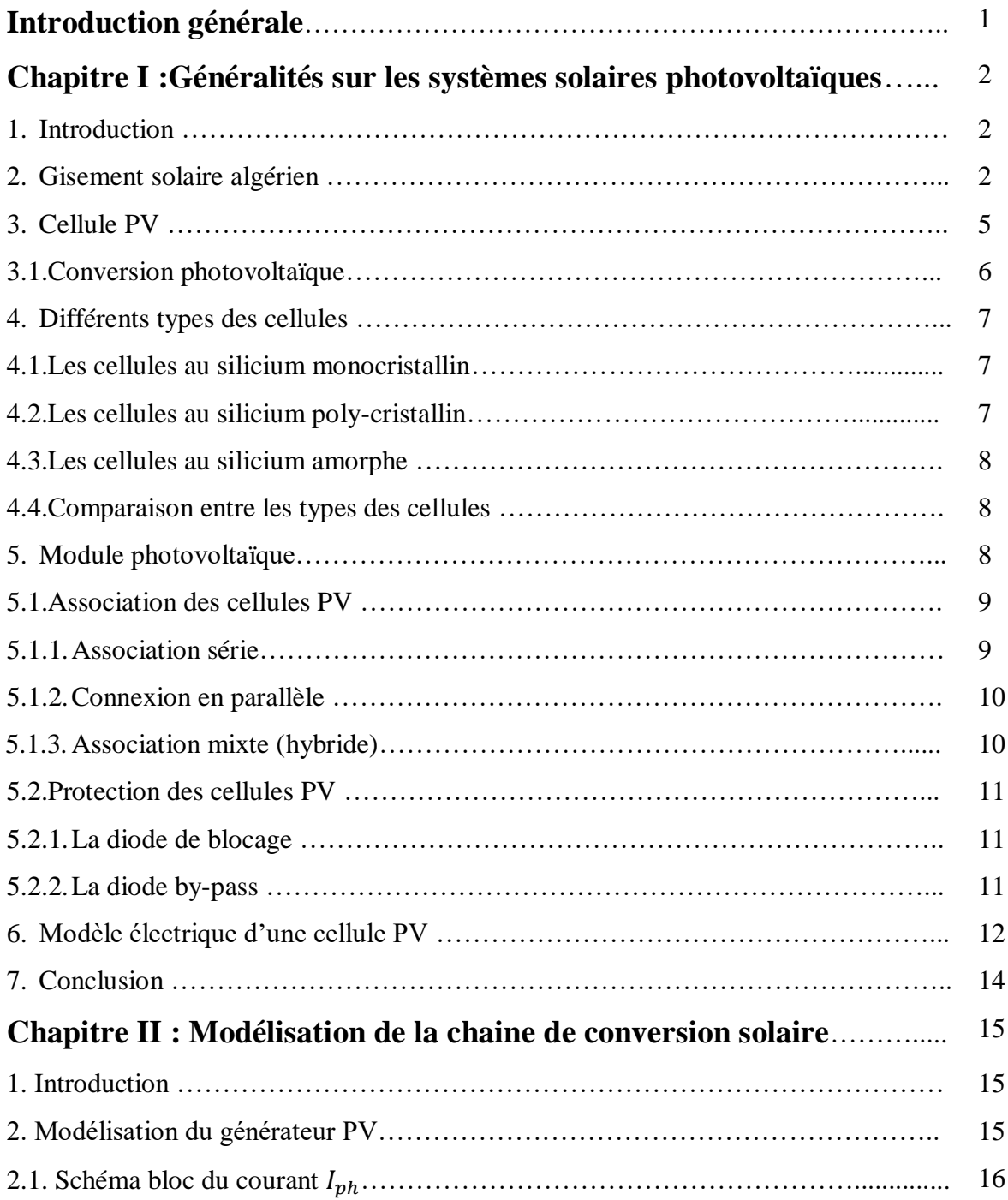

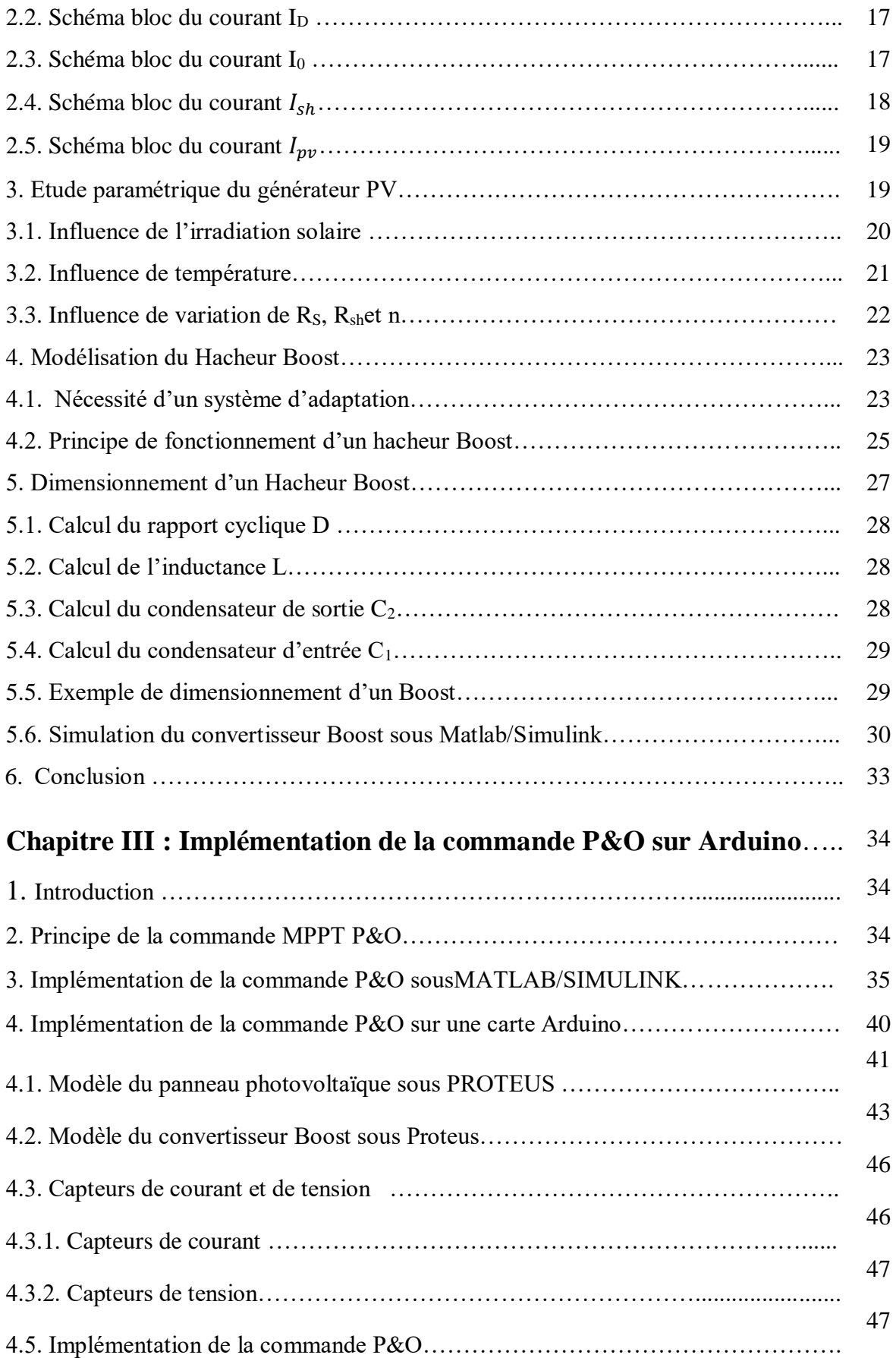

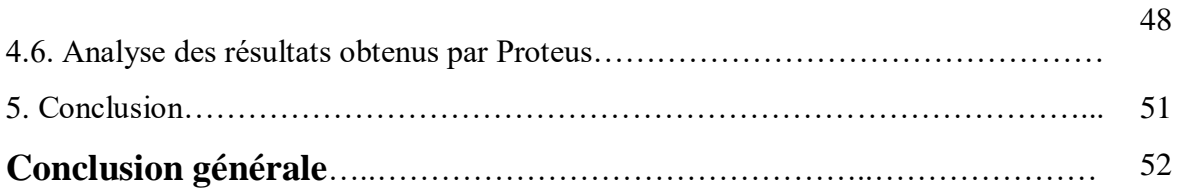

## *LISTE DES FIGURES*

## **Chapitre I** : **Généralités sur les systèmes solaires photovoltaïques**

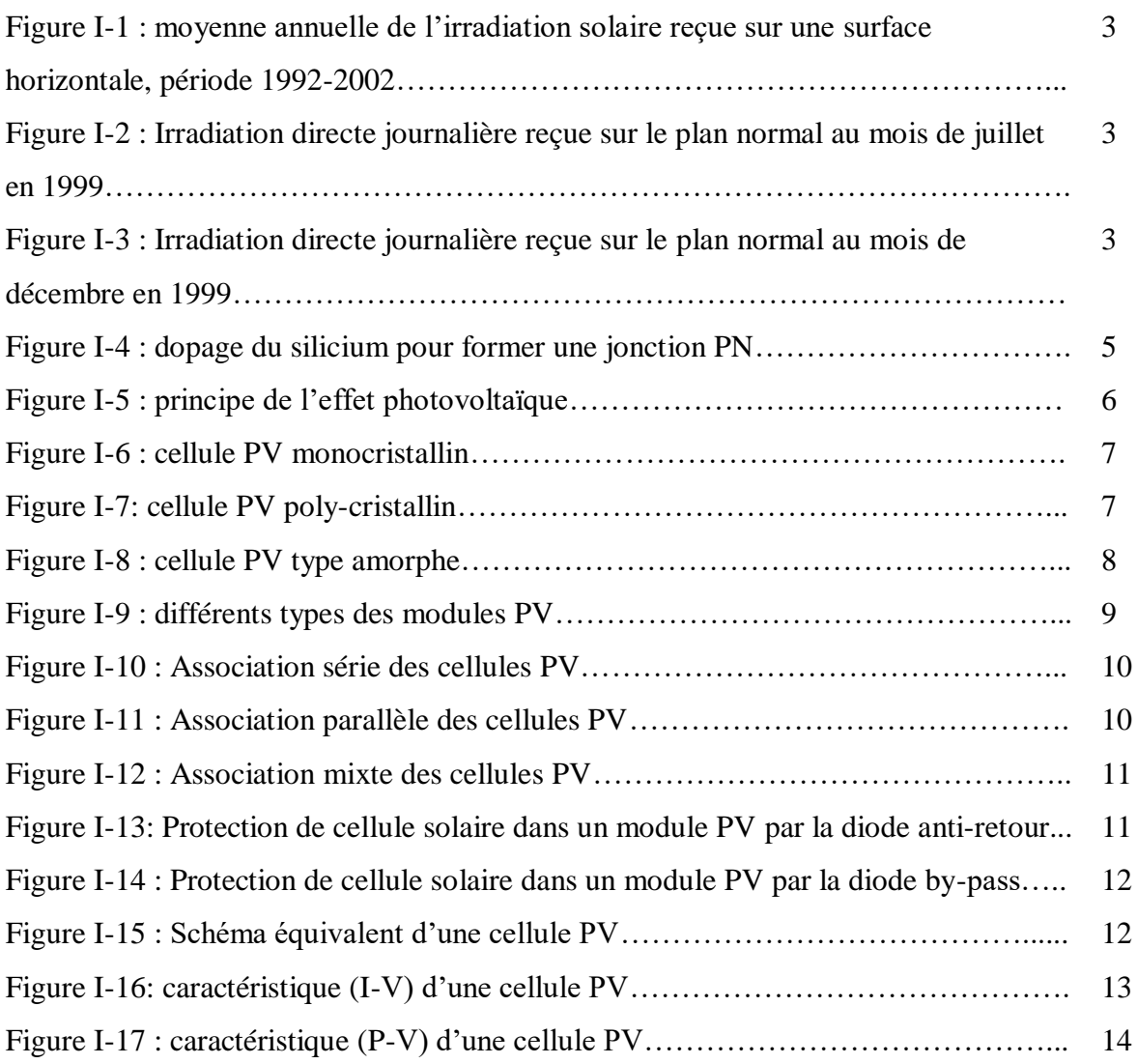

## **Chapitre**II : **Modélisation de la chaine de conversion photovoltaïque**

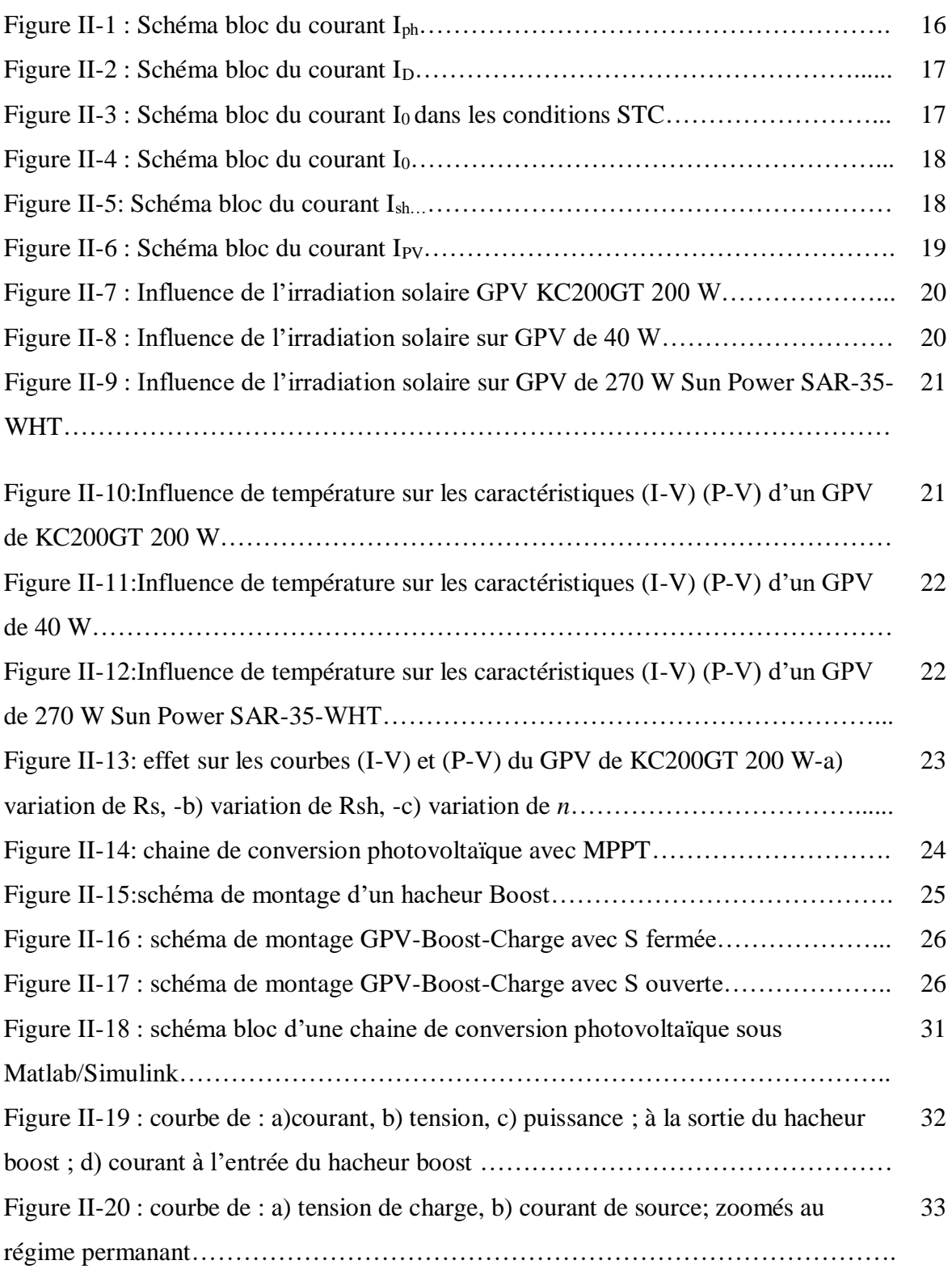

## **Chapitre III: Implémentation de la commande P&O sur Arduino**

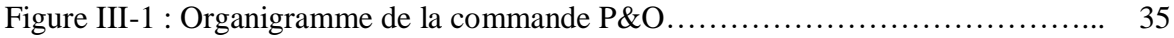

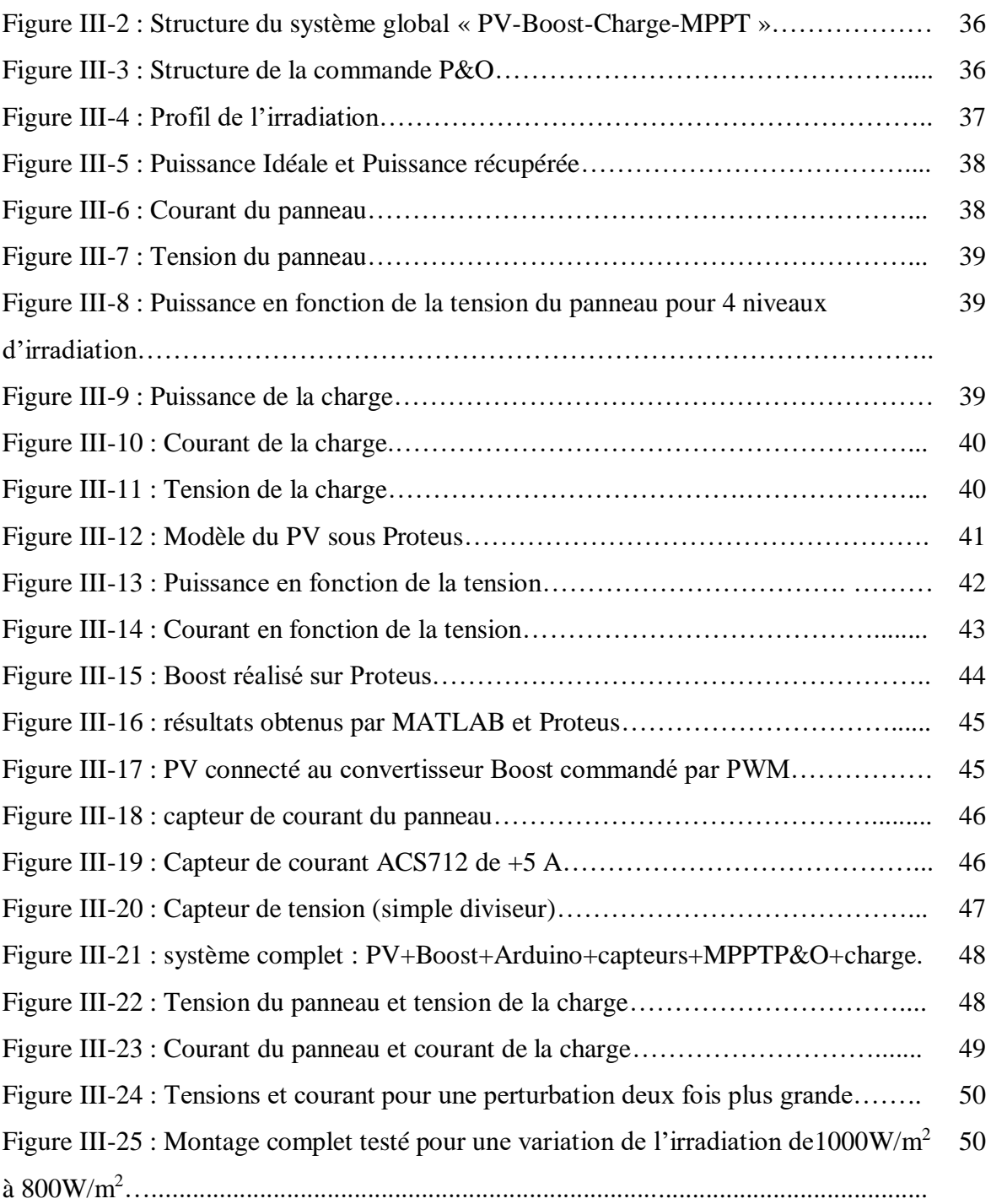

## *LISTE DES TABLEAUX*

### **Chapitre I** : **Généralités sur les systèmes solaires photovoltaïques**

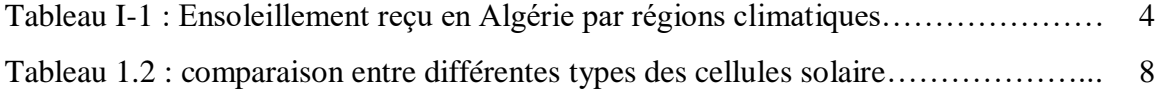

### **Chapitre III: Implémentation de la commande P&O sur Arduino**

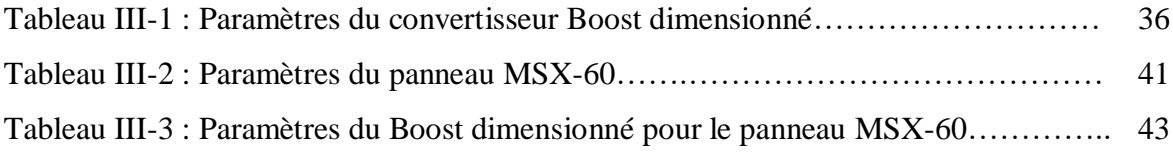

# *LISTE DES ABREVIATIONS*

- **PV** : Photovoltaïque
- **GPV** : Générateur Photovoltaïque
- **STC**: Les conditions standard  $(G=1000 \text{w/m}^2, T=25^{\circ} \text{c}, \text{AM } 1.5)$
- **PPM** : Point de puissance maximale
- **MPPT** : Maximum power point Tracking
- **PWM** : Pulse width Moduling
- **P&O** : Perturbation et Observation
- **DC** : Courant continu
- **AC** : Courant alternatif

## *RESUME*

Les générateurs solaires photovoltaïques(GPV) se caractérisent par plusieurs grandeurs qui se différent d'un type à un autre, dont le point de puissance maximal(PPM), obtenu par une adaptation des impédances du panneau et de charge, représente une grandeur importante lors de fonctionnement de ces photopiles. Les changements climatiques imposées par le milieu extérieur font perturber cette adaptation et notre GPV ne donne plus son maximum de puissance, dont un étage d'adaptation et souvent installer afin d'assurer cette adaptation et extraire le PPM, ce dernier est également contrôler par plusieurs techniques de commande notamment la technique MPPT.

Ce travail a pour le but de représenter la technique MPPT, puis faire l'implémenter sur le logiciel MATLAB/SIMULINK et finalement étudier son implémentation sur une carte Arduino via le logiciel PROTEUS.

## *ABSTRACT*

The solar photovoltaic generators are typified by several sizes witch differ from one type to another, in which the maximum power point(MPP), got by an adaptation of impedances of panel and load, is the most important size during the functioning of these solar cells. The changes of climate conditions perturb this adaptation and our solar panel no more gives the maximum of its power. To solve this problem, an adaptation stage is usually installed to ensure that our photovoltaic system works well; this last is controlled by several techniques especially the MPPT (Maximum Power Point Tracking).

This work has for the goal of representing the MPPT technique, its implementation in the MATLAB/SIMULINK software, and finally its implementation in an Arduino card via PROTEUS.

#### **الملخص**

تتميز الالواح الشمسية الكهروضوئية بعدة خصائص والتي تختلف من نوع لآخر, حيث تمثل نقطة الطاقة الأعظمية أهمها خالل فترة االشتغال, والتي تتأثر بالتغيرات المناخية على غرار االشعاع الشمسي ودرجة الحرارة, ولحل هذه المشكلة نقوم بتثبيت جهاز للتكييف و التحكم لضمان أن لوحنا الكهروضوئي ينتج طاقته القصوى حيث يتم التحكم في هذا التكييف من خالل خوارزميات التحكم.

هذا العمل نعرض فيه خوارزمية التحكم من النوع "تتبع نقطة الطاقة القصوى" باستعمال بطاقة االردوينو حيث نقوم ببرمجة و محاكاة العملية باستخدام المبرمجات الخاصة.

## *Introduction générale*

La consommation mondiale d'énergie ne cesse de croitre, posant des questions cruciales sur le problème du réchauffement climatique, dû aux gaz à effet de serre, et sur l'épuisement accéléré des ressources fossiles. Suite à cette prise de conscience globale et notamment des gouvernements, un développement économique respectueux de l'environnement s'avère absolument nécessaire [1-5].

L'option du recours aux énergies renouvelables,plus propres, est considérée aujourd'hui comme une solution alternative à moyen et court terme. La littérature atteste l'importance grandissante accordée aujourd'hui à une branche des énergies renouvelable qui est le solaire photovoltaïque [1-5].

C'est dans ce contexte général que vient s'inscrire notre projet de fin d'étude qui porte sur l'implémentation pratique d'un régulateur MPPT solaire sur une carte ARDUINO.

Pour mener à bien ce travail, nous l'avons scindé en trois chapitres :

- Le premier chapitre est un état de l'art des énergies solaires. Aussi une description sommaire des différents éléments d'un système solaire sera présentée.
- Le second chapitre est consacré à la modélisation mathématique de l'ensemble des éléments qui constituent une chaine de conversion solaire. En effet, nous avons développé le modèle mathématique du panneau solaire et du convertisseur de puissance DC/DC.
- Dans le dernier chapitre, nous présenterons une technique de commande MPPT (Maximum Power Point Tracking) nommée P&O. Une étude par simulation sur MATLAB sera présentée pour tester l'efficacité de cette commande. La deuxième partie de ce chapitre sera dédiée pour l'étude en vue l'implémentation du MPPT P&O sur une carte ARDUINO. Cette étude a été effectuée via le logiciel spécialisé Proteus.

Nous terminerons ce travail par une conclusion générale et des perspectives pour les futurs travaux sur cet axe important.

# *Chapitre I*

# *Généralités sur les systèmes solaires photovoltaïques*

## **1. Introduction**

Afin de produire de l'énergie électrique, les systèmes solaires sont à base de cellules photovoltaïques qui font la conversion des photons de la lumière en électricité, et donne par chaque cellule, une puissance autour de 3 watt et avec une tension de 0.5 v. Pour avoir plus d'énergie, les cellules photovoltaïques sont connectées entre elles en série et/ou en parallèle formant ce qu'on appelle un module photovoltaïque ou bien un panneau photovoltaïque (PV). Ces modules peuvent aussi être montés en série et/ou en parallèle formant un générateur PV pour atteindre des différents niveaux de puissance selon le besoin.

Dans ce chapitre, nous présenterons le principe de la conversion photovoltaïque, les types et le modèle électrique de la cellule photovoltaïque.

## **2. Gisement solaire algérien**

Par sa situation privilégiée, l'Algérie dispose du plus grand gisement solaire du bassin méditerranéen. Le Sahara représente environ 87% de la surface globale de l'Algérie, ce qui représente la majeure partie du territoire Algérien, situé entre les latitudes 20° N et 34° N. Ainsi, La durée moyenne d'ensoleillement du territoire algérien, de l'ordre de 3500h/an, est la plus importante au monde [1], elle est toujours supérieure à 8h/j et peut arriver jusqu'à 12h/j pendant l'été à l'exception de l'extrême sud où elle baisse jusqu'à 6h/j en période estivale [2].

L'Algérie est un pays potentiellement intéressant pour l'exploitation de l'énergie solaire, suite à une évaluation par satellites, l'Agence Spatiale Allemande(ASA) a conclu, que l'Algérie représente le potentiel solaire le plus important de tout le bassin méditerranéen, soit 169.000 TWh/an pour le solaire thermique, 13,9 TWh/an pour le solaire photovoltaïque [3].

La figure (I-1) montre la moyenne annuelle de l'irradiation solaire reçue sur une surface horizontale, période 1992-2002. Les figures (I-2) et (I-3) représentent respectivement l'irradiation directe journalière reçue sur le plan normal au mois de juillet et décembre en 1999.

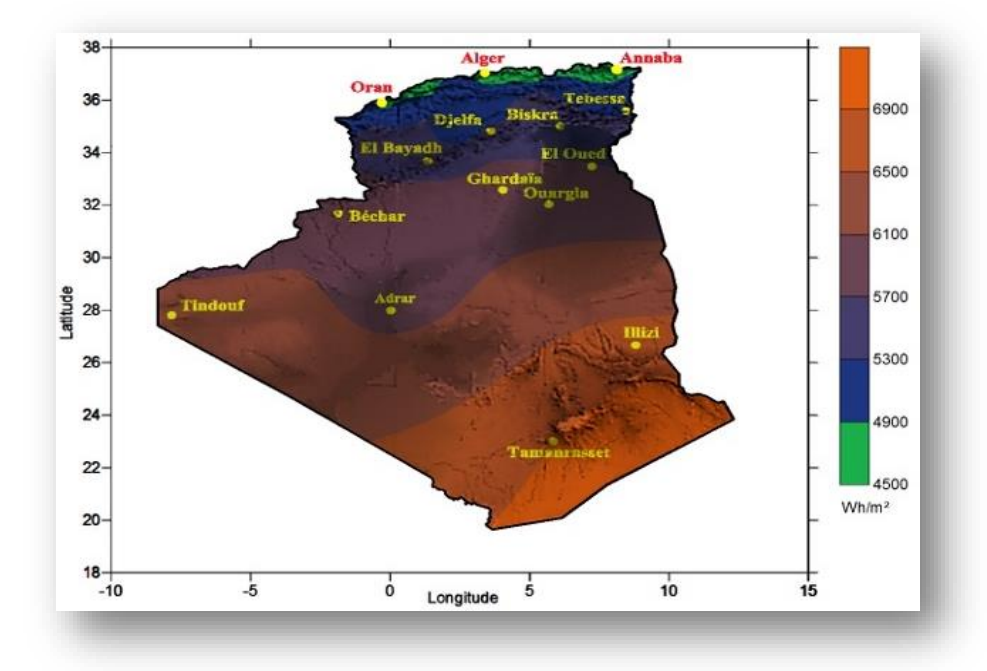

Figure I-1 : moyenne annuelle de l'irradiation solaire reçue sur une surface horizontale, période 1992- 2002

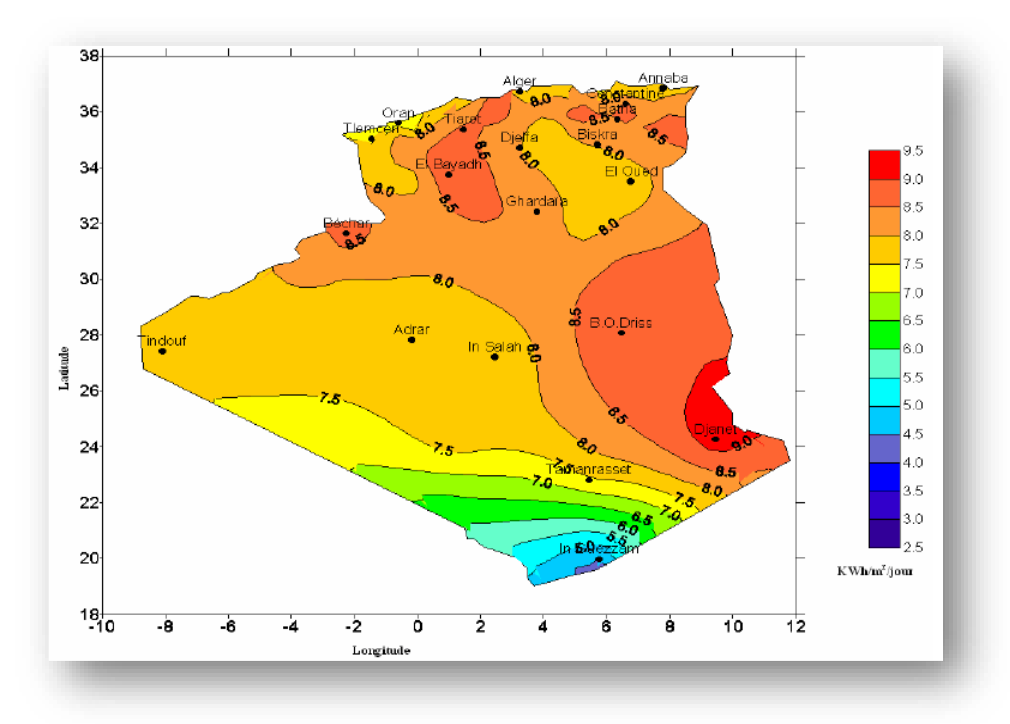

Figure I-2 : Irradiation directe journalière reçue sur le plan normal au mois de juillet en 1999.

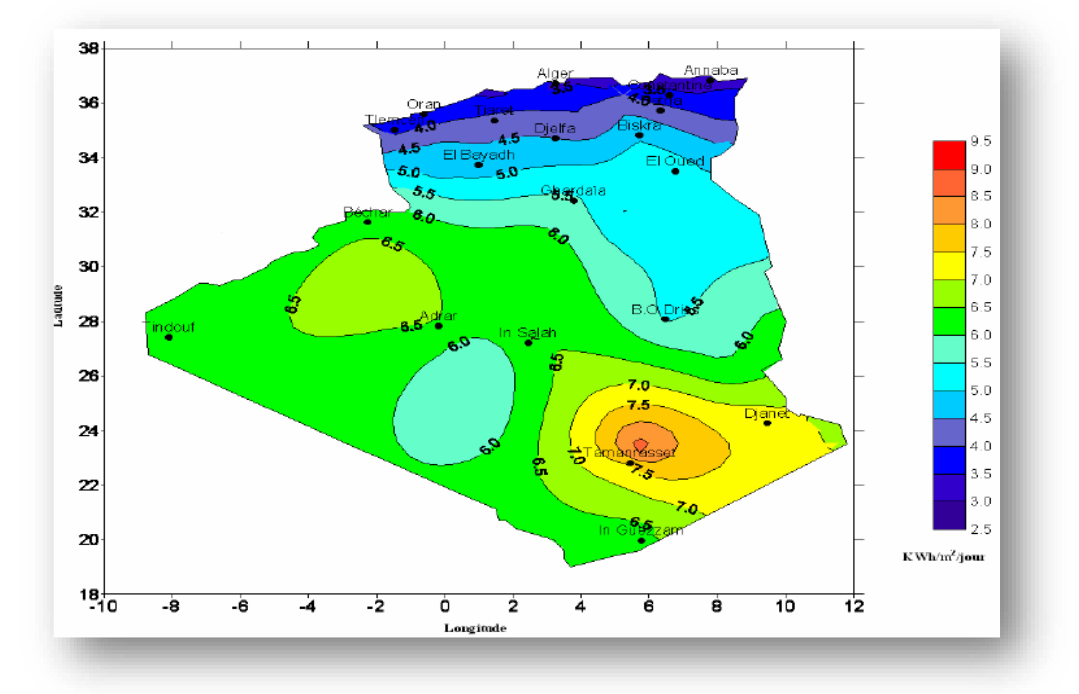

Figure I-3 : Irradiation directe journalière reçue sur le plan normal au mois de décembre en 1999.

La répartition du potentiel solaire par région climatique au niveau du territoire algérien est représentée dans le tableau (I-1) selon l'ensoleillement reçu annuellement [4] :

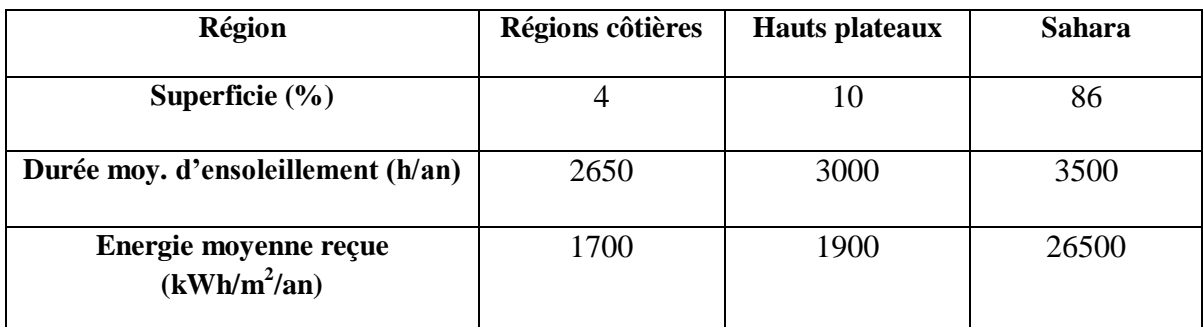

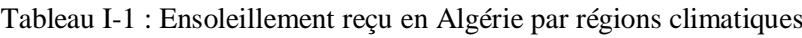

A partir de ces illustrations, on trouve que la zone autour de la ville de Djanet, willaya d'Illizi, représente la valeur moyenne maximale annuelle d'irradiation solaire reçue sur une surface horizontale dans les quatre années (1992-2002) qui attient 6.9 kWh/m<sup>2</sup>, ainsi que la valeur maximale d'irradiation directe journalière reçue sur le plan normal en 1999 avec 9.0 kWh/m<sup>2</sup> /jour au mois du juillet, tandis que au mois de décembre la zone de Tamanrasset garde la valeur maximale avec 8.0 kWh/m<sup>2</sup> /jour dans la même année.

La willaya de Guelma a aussi de bonnes conditions pour l'investissement sur l'énergie solaire, tant qu'elle se trouve sur les Hauts plateaux avec une durée moyenne d'ensoleillement de 3000 (h/an), une moyenne annuelle d'irradiation solaire qui varie entre  $4.5 - 4.9 \text{ kWh/m}^2$ .

Ces figures indiquent donc que l'Algérie se caractérise par un gisement solaire très considérable ce qui la classe permis les pays qui disposent du plus grand gisement solaire au monde.

## **3. Cellule PV**

La cellule PV est une diode spéciale à jonction PN qui peut produire de l'énergie électrique lorsqu'il est exposé à la lumière [5].

Les cellules PV sont souvent à base du silicium, un matériau semi-conducteur qui contient quatre électrons (e<sup>-</sup>) dans sa bande de valence et qui peut perdre facilement un e- quand on l'expose au soleil. On forme maintenant deux couches à base du silicium, une par l'ajoute de l'atome de phosphore qui possède 5 e dans la couche de valence et on aura donc un excès d'électrons, c'est la zone dopée N (négativement). L'autre couche est produite par l'addition au silicium des atomes de bore qui contiennent 3 e libres, on aura donc un manque d'électrons ou bien des trous, c'est la zone dopée P (positivement), figure I-4.

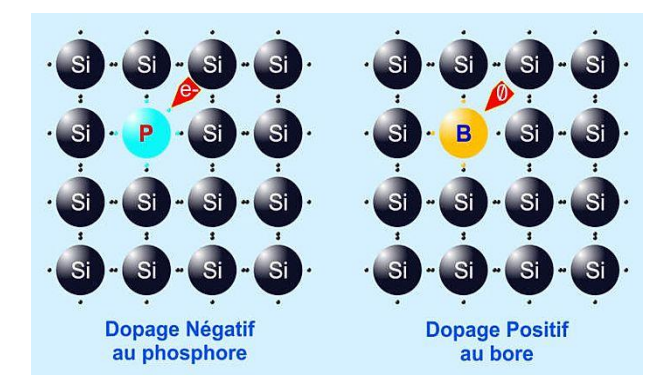

Figure I-4 : dopage du silicium pour former une jonction PN.

Quand on met les deux coches en contact, des électrons de la zone N vont migrer vers les trous voisins dans la couche P (la fusion), ce qui rend, au voisinage du contact, la zone N avec un signe (+) (manque de e<sup>-</sup>) tandis que la zone P sera avec un signe (-) (plus de e<sup>-</sup>), cela donne naissance à un champ électrique dirigé de N vers P qui empêche le passage des électrons de N vers P et arrête le fusion.

#### **3.1.Conversion photovoltaïque**

C'est la transformation directe d'énergie des photons de lumière en énergie électrique à travers un processus d'absorption de la lumière appelé « l'effet photovoltaïque ».

Sous l'effet de la lumière et lorsque des photons sont captés par la cellule photovoltaïque, des électrons vont s'arracher et circuler vers la zone N, d'autre part les trous engendrées, de signe positif, vont aller vers la couche P. Comme ça, les électrons et les trous sont séparés par le champ électrostatique de la jonction. Dans cette situation, si on branche un circuit extérieur entre les deux zones (électrodes), les électrons libres dans N vont directement rejoindre les trous dans P, ce qui engendrera un courant électrique continu, figure I-5.

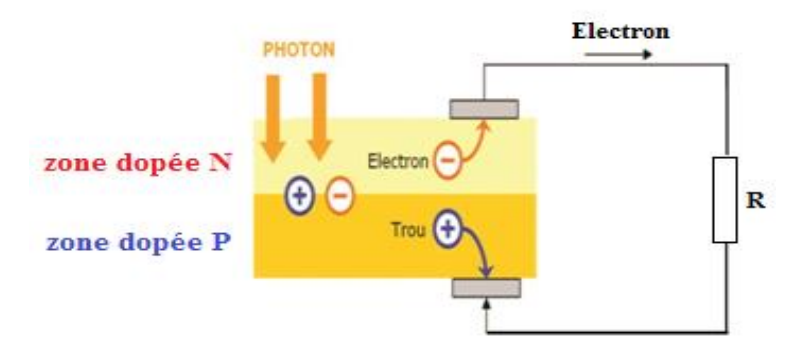

Figure I-5 : principe de l'effet photovoltaïque*.*

Remarque : pour qu'un électron participe à la conduction il faut que le photon capté lui fournir une certaine énergie pour l'arracher de la bande de valence, c-à-d : E >Eg

La loi de Planck : 
$$
E = h \cdot \nu = \frac{h \cdot c}{\lambda}
$$
 (1.1)

Avec :

- Eg : énergie de gap [eV] ;
- E : l'énergie du photon ;
- h : constante de blanc égale 6,62 \* 10-34 Js-1 ;
- c : vitesse de la lumière égale 3.108 m/s ;
- λ : la longueur d'onde.

## **4. Différents types des cellules**

Les cellules photovoltaïques sont classées suivant le type du matériau utilisé dans la fabrication, on site au suivant les types les plus connus :

#### **4.1.Les cellules au silicium monocristallin**

Ce type de cellules est construit par la découpe des cristaux d'une pureté élevée obtenus par une des deux méthodes suivantes : La méthode Czochralski (environ de 80% à 95 % de production) et la méthode de la zone fondue Flottante (environ de 20% de production) [6] qui consistent également à un contrôle strict et progressif du refroidissement du silicium. Ces cellules sont caractérisées par un bon rendement (autour de 16%) et une bonne durée de vie [7, 8], mais leur coût très cher représente le seul inconvénient.

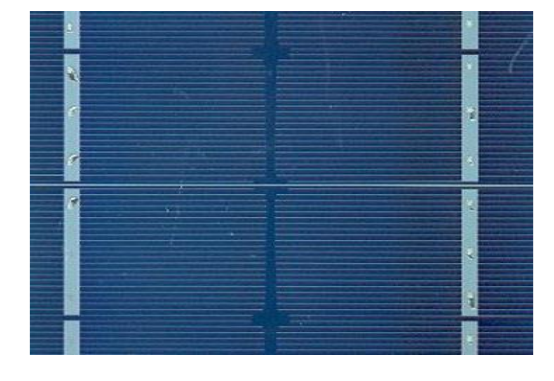

Figure I-6 : cellule PV monocristallin.

### **4.2.Les cellules au silicium poly-cristallin**

Les cellules au silicium poly-cristallin sont plus simples à fabriquer et moins chères que les cellules monocristallines [7]. Elles ont un rendement compris entre 12 et 14% [8].

Ces cellules sont reconnaissables aux formes irrégulières des cristaux [5], figure I-7.

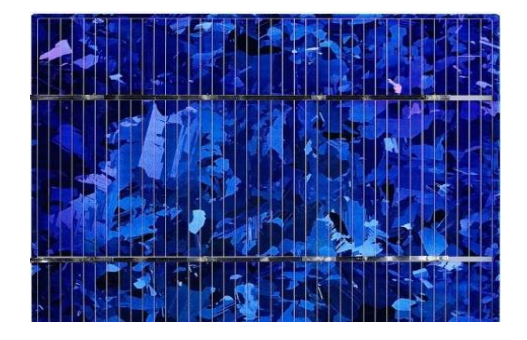

Figure I-7: cellule PV poly-cristallin.

#### **4.3.Les cellules au silicium amorphe**

Ces cellules sont fabriquées à partir des couches minces et fines du silicium, on pose ce dernier sur un support comme par exemple le verre. Grace à l'épaisseur du silicium réduit dans ce type de cellule, son prix est moins cher et elles sont moins compliquées à fabriquer par rapport aux autres types. Cependant, le rendement de ces cellules varie entre 6% et 10% et la durée de vie des panneaux est inferieurs à 20 années [8].

Figure I-8 : cellule PV type amorphe.

#### **4.4. Comparaison entre les types des cellules**

Le tableau suivant présente une comparaison entre les trois types de cellules présentées précédemment.

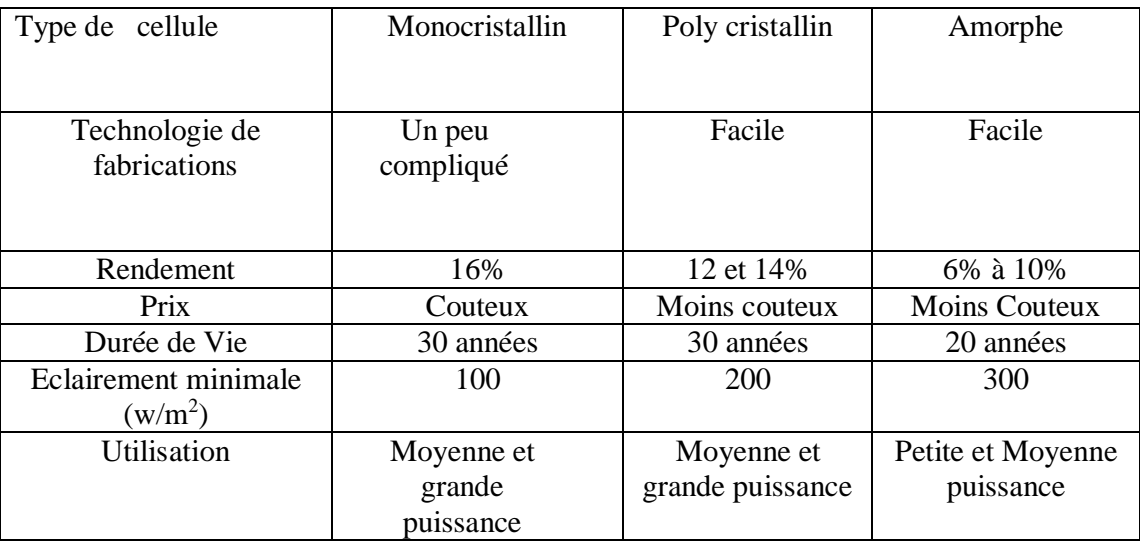

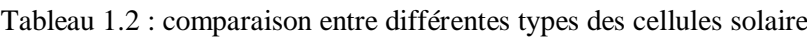

## **5. Module photovoltaïque**

Le module photovoltaïque est l'élément le plus important dans une installation PV car il représente la source d'énergie électrique. Il est formé par plusieurs cellules avec des connexions séries et parallèles de tel sort qu'on obtient un courant et une tension bien déterminés. Ensuite, des modules sont raccordés entre eux afin d'avoir un certain niveau d'énergie selon notre besoin.

La puissance disponible de sortie du générateur PV est donnée par :

$$
P_{pv} = N_S. V_{pv}. N_P. I_{pv} \tag{1.2}
$$

Avec :

 $P_{pv}$ : La puissance disponible en sortie du GPV

 $V_{pv}$ : La tension à la sortie du GPV

 $I_{pv}$ : Le courant de sortie du GPV

N<sup>s</sup> : Nombre de cellules en séries

Np: Nombre de cellules en parallèles

La puissance des modules disponibles sur le marché dépond de la technologie ou type des cellules [9].

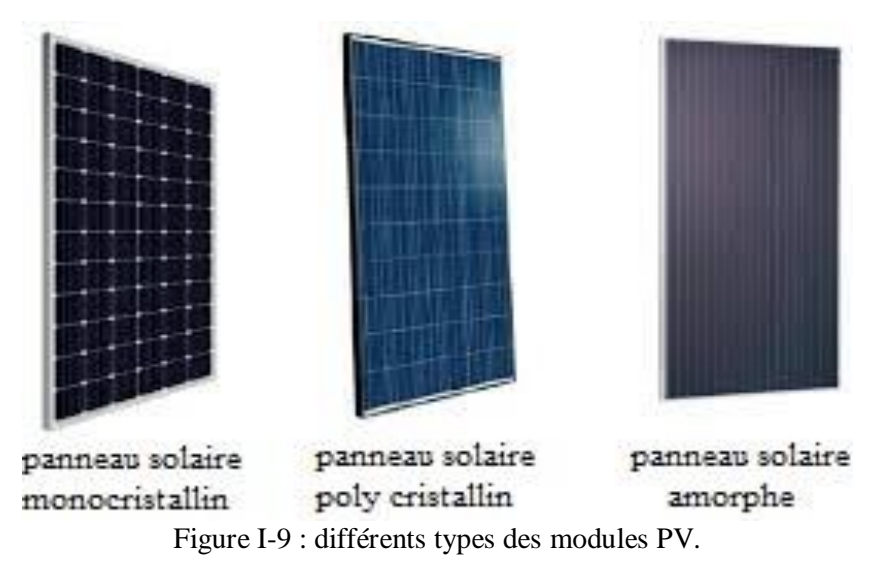

#### **5.1. Association des cellules PV**

La puissance produite par la cellule photovoltaïque élémentaire est très faible par rapport aux besoins des applications domestiques ou industrielles [24]. Pour satisfaire les besoins des charges couramment utilisées, il faut envisager un assemblage de plusieurs cellules photovoltaïques soit en série soit en parallèle [7]. Cet assemblage forme ce qu'on appelle « Module photovoltaïque » [25].

#### **5.1.1. Association série**

Pour un groupement en série de  $N_s$  cellules, la tension résultante est la somme des tensions de toutes cellules, tandis que le courant de sortie maintient sa valeur :

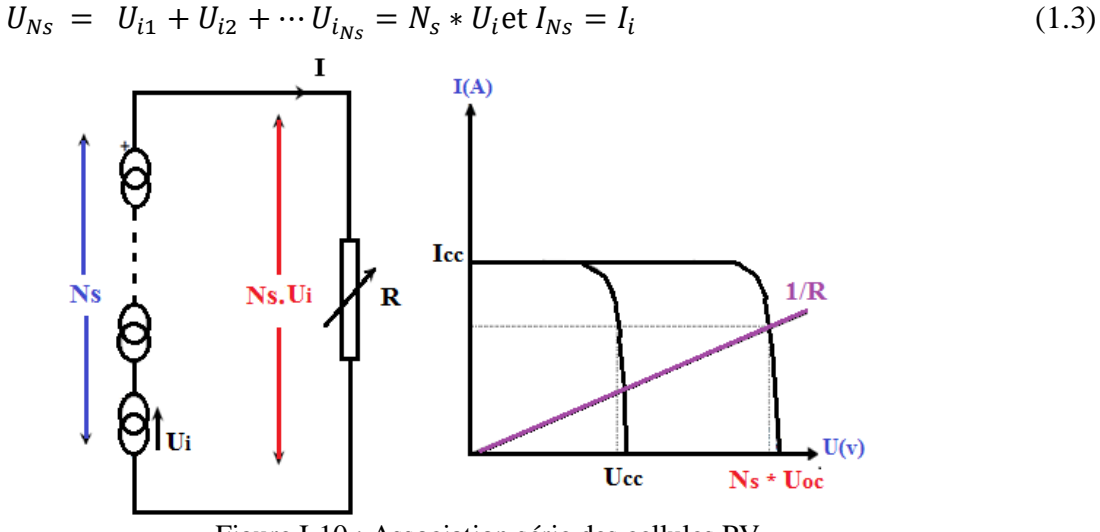

Figure I-10 : Association série des cellules PV.

#### **5.1.2. Connexion en parallèle**

Pour un groupement en parallèle de  $N_p$  cellules, on obtient à la sortie un courant égal à la somme de tous les courants des branches, avec une tension égale à celle d'une seule cellule :

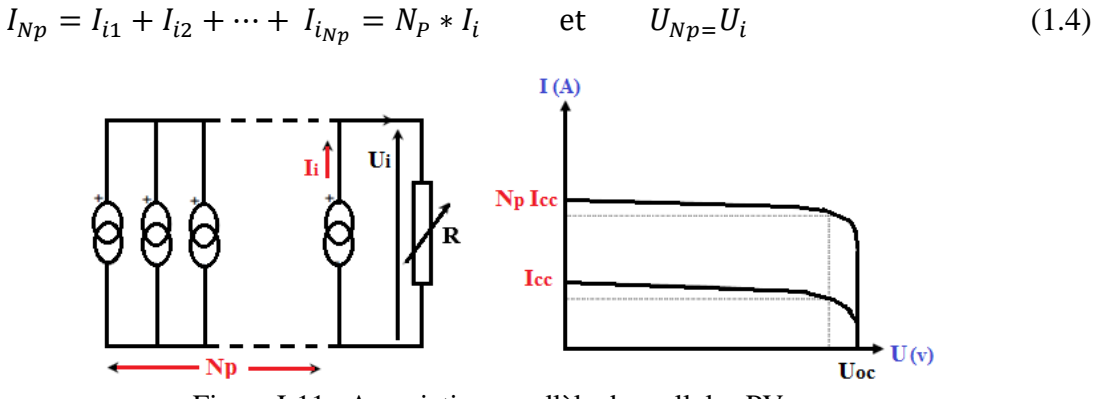

Figure I-11 : Association parallèle des cellules PV.

#### **5.1.3. Association mixte (hybride)**

Dans une association en série/parallèle, le courant s'ajoute proportionnellement au nombre des cellules en série et la tension s'ajoute proportionnellement au nombre des cellules en parallèle [5].

$$
U_{Np} = U_i \qquad \qquad \text{et} \qquad \qquad I_{Ns} = I_i
$$

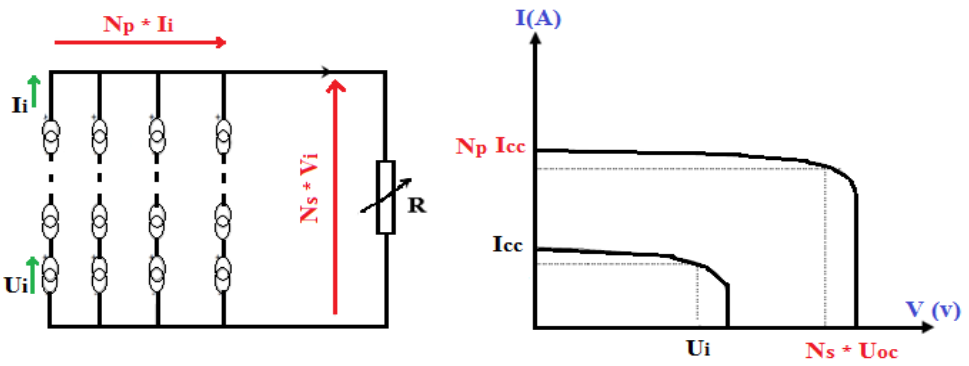

Figure I-12 : Association mixte des cellules PV.

### **5.2. Protection des cellules PV**

Une installation photovoltaïque est destinée à produire de l'énergie électrique pendant des années, il est donc indispensable d'ajouter des protections électriques aux modules pour éviter les pannes le plus dangereuses. Généralement, deux types de diodes de protections sont placés dans les installations PV, [10].

### **5.2.1. La diode de blocage**

Les diodes de blocage sont utilisées dans des panneaux photovoltaïques quand il y a deux ou plusieurs branches parallèles où chaque branche contient ensemble des cellules connectées en série [11]. Leur rôle est d'assurer un seul sens de circulation de courant électrique qui va de la source PV vers la charge connectées en série avec le PV. Ils sont aussi appelés les diodes séries, les diodes d'isolements ou encore les diodes anti-retour.

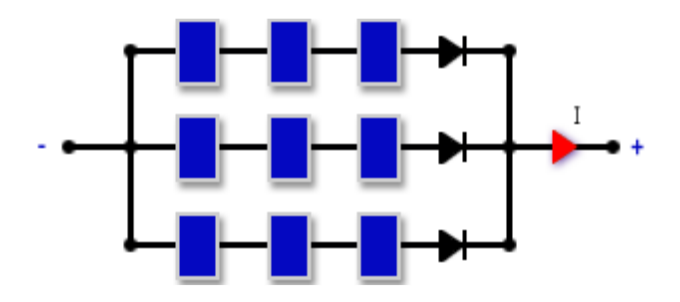

Figure I-13: Protection de cellule solaire dans un module PV par la diode anti-retour. [5]

### **5.2.2. La diode by-pass**

Les diodes de by-pass permettant d'éviter les problèmes liés à l'ombrage [12]. Quand il y a des cellules solaires qui produisent moins d'énergie, le courant qui doit traverser ces cellules est détourné par la diode by-pass [13]. Ainsi, le panneau est protégé quand il y a de l'ombre sur une partie [14].

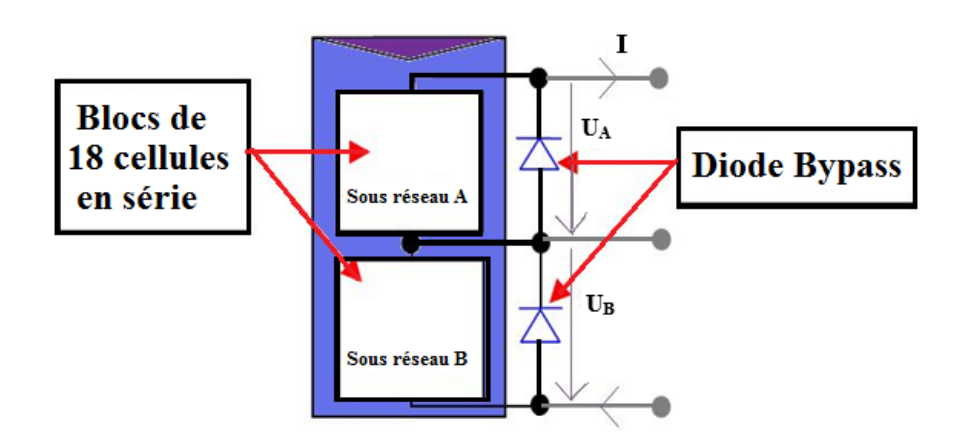

Figure I-14 : Protection de cellule solaire dans un module PV par la diode by-pass. [5]

## **6. Modèle électrique d'une cellule PV**

Le modèle mathématique d'une cellule photovoltaïque est nécessaire afin de simuler son comportement réel. Le modèle le plus utilisé dans les travaux de simulation grâce à sa simplicité et qui offre un bon compromis entre la précision et la complexité est illustre dans la figure (I-15), [5].

C'est un modèle à cinq paramètres qui se compose d'une source de courant modélisant, une diode en antiparallèle, une résistance shunt et une résistance série [15-16].

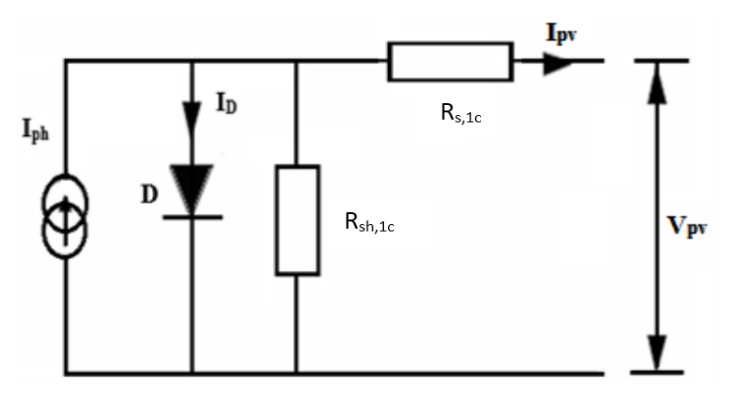

Figure I-15 : Schéma équivalent d'une cellule PV

Le courant de sortie de la cellule est donné par :

$$
I_{pv} = I_{ph} - I_D - I_{sh} \tag{1.5}
$$

Ipv : Courant généré par la cellule photovoltaïque

Iph : Photo courant créé par la cellule (proportionnel au rayonnement incident)

ID : Courant qui circule à travers la diode.

L'expression du courant de la diode I<sub>D</sub> est donnée par l'équation de Shockley :

$$
I_D = I_0 \left[ e \left( \frac{q(V_{pv} + R_{S,1c}.I_{pv})}{n.K.T} \right) - 1 \right]
$$
\n(1.6)

n : est la facteur d'idéalité de la diode il varie entre 1 et 2.

q : charge de l'électron (q =  $1,602.10^{-19}$ C).

*K* : Constante de Boltzmann (K=1,380662  $10^{-23}$  J.K<sup>-1</sup>).

L'expression du courant qui traverse la résistance en parallèle R<sub>sh,1c</sub>est donnée par :

$$
I_{sh} = \frac{V_{pv} + R_{s,1c} I_{pv}}{R_{sh,1c}}
$$
\n
$$
\tag{1.7}
$$

**Vpv**: tension de sortie de la cellule

**Rs,1c**: la résistance série de sortie de la cellule

**Rsh,1c**: la résistance shunt de sortie de la cellule

Donc, au final, le modèle à 5 paramètres d'une cellule est donné par :

$$
I_{pv} = I_{ph} - I_0 \left[ e \left( \frac{q(V_{pv} + R_{S,1c}.I_{pv})}{n_{..K.T}} \right) - 1 \right] - \frac{V_{pv} + R_{S,1c}.I_{pv}}{R_{sh,1c}}
$$
(1.8)

On utilisant les relations précédentes on peut avoir les caractéristiques d'une seule cellule PV suivantes :

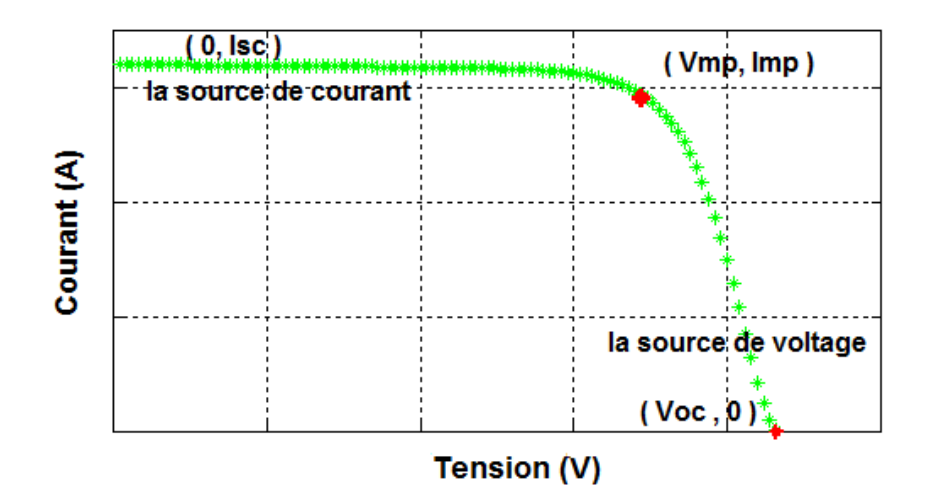

Figure I-16: caractéristique (I-V) d'une cellule PV [5]

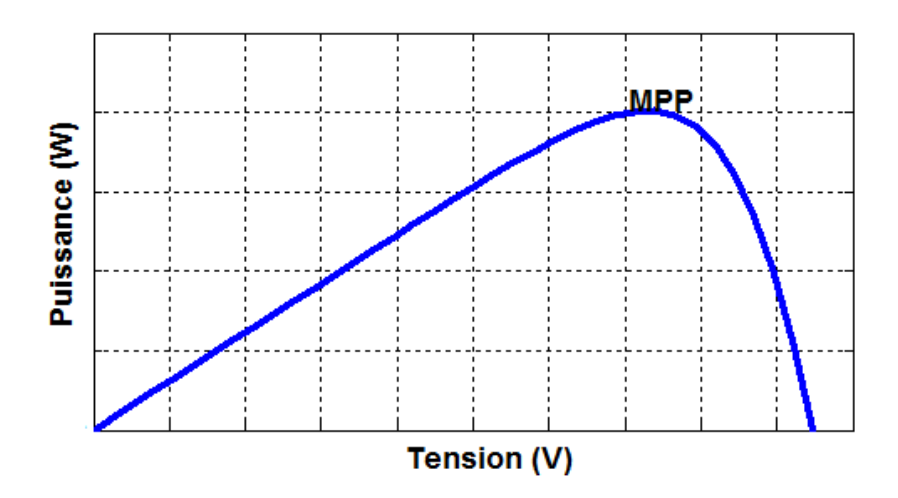

Figure I-17 : caractéristique (P-V) d'une cellule PV [5]

On constate que le courant et la puissance ne varient pas linéairement sur toute la plage de variation de la tension de la cellule. En plus, on remarque que la cellule présente un point de puissance maximale PPM (en anglais Maximum Power Point MPP) qui correspond à une certaine tension inferieure à la tension du circuit ouvert V<sub>OC</sub> et un courant inferieur au courant de court-circuit I<sub>SC</sub>.

## **7. Conclusion**

Dans cette partie, nous avons expliqué le principe de la conversion solaire et l'effet photovoltaïque, ensuite nous avons cité les différents types de cellules PV les plus utilisées dans les installations de production d'électricité. Enfin, nous avons présenté rapidement les paramètres qui caractérisent la cellule et ainsi que son model électriques qui seront utilisés pour la simulation du système solaire.

# *Chapitre II Modélisation de la chaine de conversion photovoltaïque*

#### **1. Introduction**

Ce chapitre est consacré d'abord à la modélisation du générateur photovoltaïque, suivie par une étude paramétrique sur l'effet de l'irradiation solaire, la température, les résistances shunt et série et le nombre de cellules. Ensuite une modélisation et une démarche de dimensionnement du convertisseur statique de type Hacheur survolteur (Boost) seront présentées. Une validation par simulation sous MATLAB/SIMULINK de toute la chaine de conversion sera aussi présentée à la fin de ce chapitre.

#### **2. Modélisation du générateur PV**

Dans cette partie, nous essayons de présenter l'implémentation du modèle du générateur photovoltaïque sous Matlab/Simulink. Pour cela, nous utilisons le model électrique d'une seule cellule présenté dans le premier chapitre qui donne le courant de sortie d'une cellule photovoltaïque par l'équation suivante :

$$
I_{pv} = I_{ph} - I_0 \left[ e \left( \frac{q(V_{pv} + R_{S,1c}.I)}{n.K.T} \right) - 1 \right] - \frac{V_{pv} + R_{s1,c}.I_{pv}}{R_{sh,1c}}
$$
(2.1)

Pour une association en série de N<sub>s</sub> cellules, l'expression du courant de sortie du PV devient :

$$
I_{pv} = I_{ph} - I_0 \left[ e \left( \frac{q(V_{pv} + N_s R_{S,1c}.I)}{n.N_s.K.T} \right) - 1 \right] - \frac{V_{pv} + N_s R_{S,1c}.I_{pv}}{N_s R_{sh,1c}} \tag{2.2}
$$

Finalement, on aura :

$$
I_{pv} = I_{ph} - I_0 \left[ e \left( \frac{q(V_{pv} + R_S. I)}{n. N_S. K. T} \right) - 1 \right] - \frac{V_{pv} + R_S. I_{pv}}{R_{sh}} \tag{2.3}
$$

 $R_s$ : résistance série des N<sub>s</sub> cellules séries ( $R_s = N_s R_{s,1c}$ ).

 $R_{sh}$ : résistance parallèle des N<sub>s</sub> cellules séries ( $R_{sh} = N_s R_{sh,1c}$ ).

#### **2.1.Schéma bloc du courant**  $I_{ph}$

L'expression du photo-courant en fonction du rayonnement solaire *G* et de la température *T<sup>i</sup>* est donnée par :

$$
I_{ph} \approx I_{sc} = \left(I_{sc_{STC}} + K_i(T_i - T_{STC})\right) \frac{G}{G_{STC}}
$$
\n(2.4)

Isc : le courant de court-circuit à la température *Ti*;

 $I_{s c_{STC}}$ : le courant de court-circuit dans les condition STC (1000 w/m<sup>2</sup>; masse de l'aire AM=1.5,  $T_i=25^\circ$ );

GSTC: le rayonnement solaire de référence  $(1000 \text{ w/m}^2)$ ;

K<sup>i</sup> : constante de température du courant qui est très faible.

TSTC:Température nominale ou bien de référence en [k].

Le schéma bloc de simulation de ce courant est donné par la figure II-1.

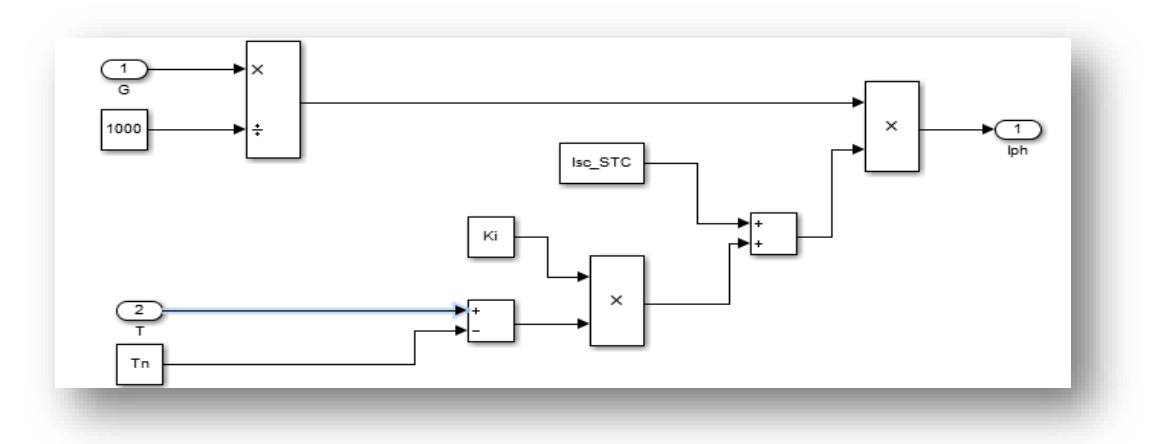

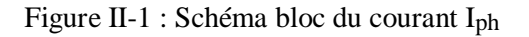

#### 2.2. Schéma bloc du courant I<sub>D</sub>

L'équation du courant de la diode pour N<sub>s</sub> cellules en séries est donné par est donné par :

$$
I_D = I_0 \left[ e \left( \frac{q(V_{pv} + R_S I)}{n_{.K.N_S.T}} \right) - 1 \right]
$$
\n
$$
(2.5)
$$

Son schéma bloc de simulation de ce courant est donné par la figure II-3.

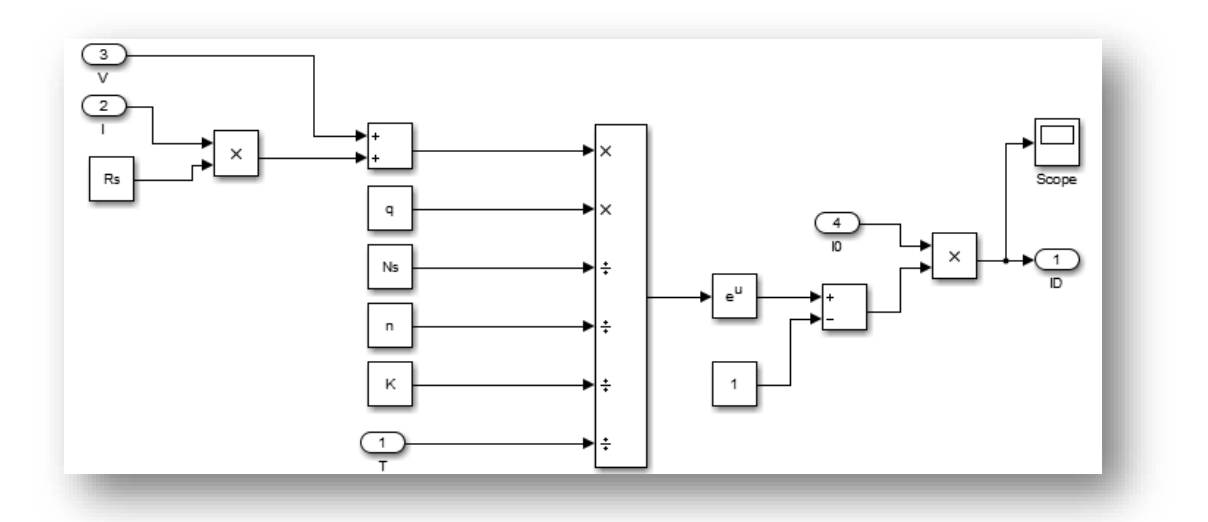

Figure II-2 : Schéma bloc du courant I<sub>D.</sub>

#### **2.3. Schéma bloc du courant I<sup>0</sup>**

Le courant de saturation inverse*I0,* nécessaire pour le calcul du courant de la diode, est donné, dans les conditions STC et PV en circuit ouvert, par la formule suivante :

$$
I_{0STC} = \frac{I_{phSTC} - \frac{V_{OCSTC}}{R_P}}{e^{-V_T} - 1}
$$
 (2.6)

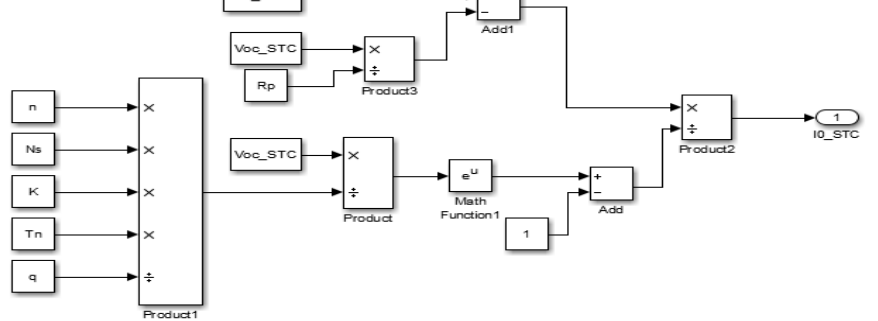

Figure II-3 : Schéma bloc du courant  $I_0$  dans les conditions STC.

Pour une température quelconque, ce courant peut être calculé par l'équation (2.7).

$$
I_0 = I_{0STC} \left(\frac{T}{T_n}\right)^3 e^{\frac{qE_{g0}}{nk} \left(\frac{1}{T_n} - \frac{1}{T}\right)}
$$
(2.7)

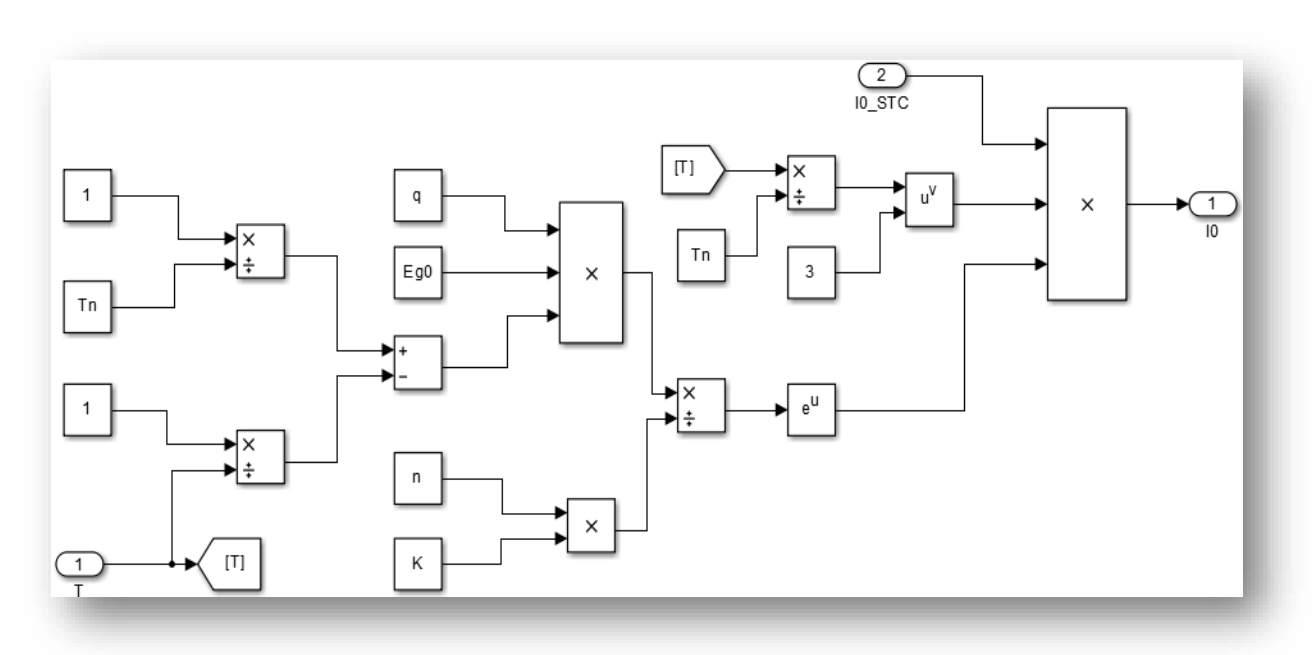

Figure II-4 : Schéma bloc du courant I<sub>0</sub>

### **2.4. Schéma bloc du courant**

L'équation et le schéma bloc de ce courant sont les suivantes :

$$
I_{sh} = \frac{V_{pv} + R_s I_{pv}}{R_{sh}}
$$
(2.8)

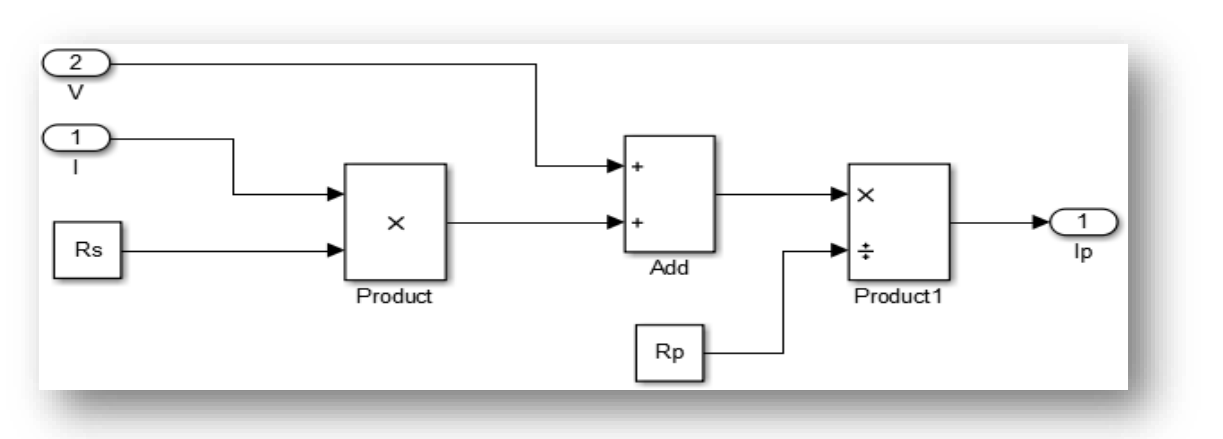

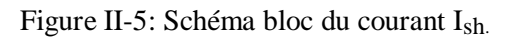

### **2.5. Schéma bloc du courant**

Le courant de sortie du module PV est donné par :

$$
I_{pv} = I_{ph} - I_D - I_{sh} \tag{2.9}
$$

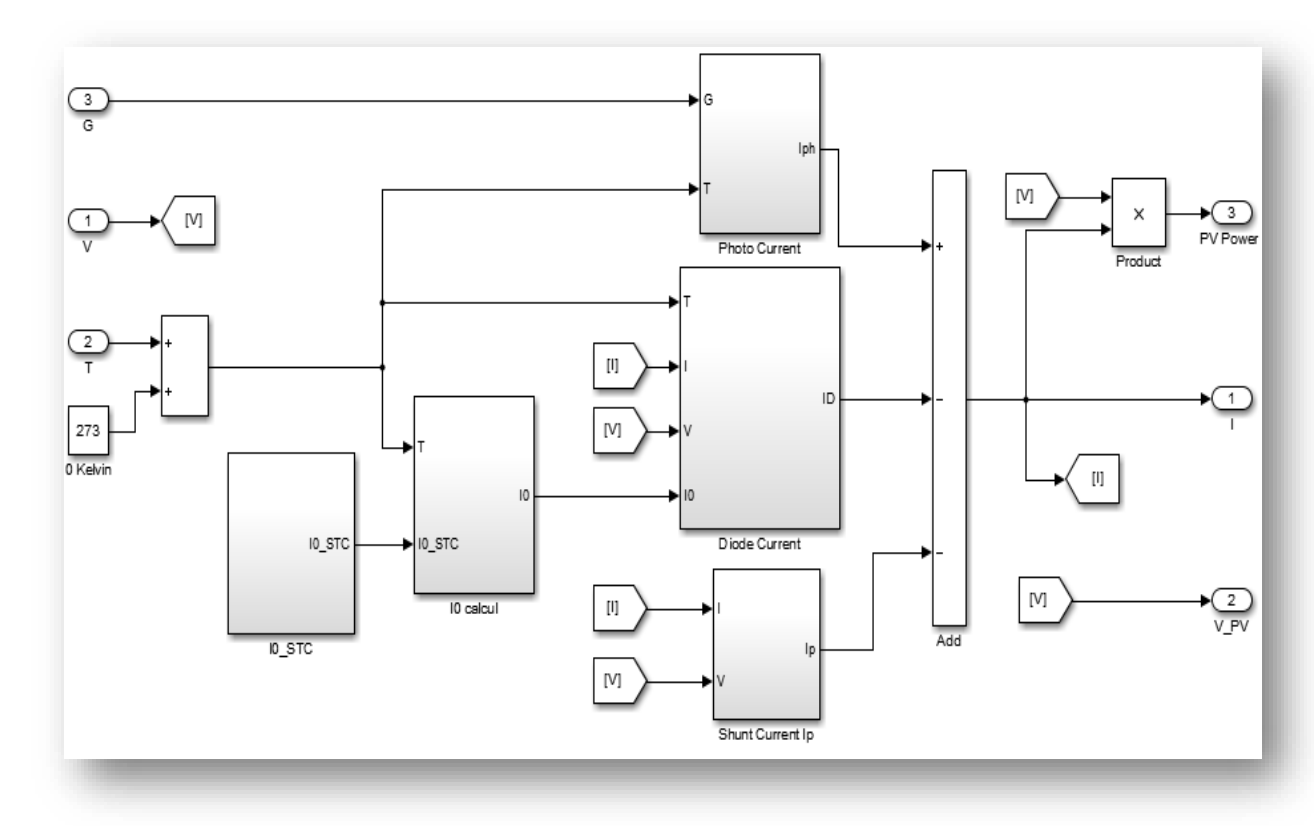

Figure II-6 : Schéma bloc du courant IPV.

## **3. Etude paramétrique du générateur PV**

Le module PV qui joue le rôle d'un convertisseur solaire $\rightarrow$ énergie électrique, est très influencé par les changements des conditions climatiques tel que l'irradiation solaire G [ $w/m^2$ ], la température T[ $C^{\circ}$ ], et aussi l'effet des résistances série Rs et parallèle Rp. Ces grandeurs influent sur les caractéristiques de module et par la suite sur son point de fonctionnement optimal. Il est donc nécessaire d'étudier le comportement du module PV par rapport aux variations des conditions climatiques.

Pour cela, nous avons simulé sous Matlab/Simulink le comportement de trois types de modules PV : le panneau solaire de 200W**(KC200GT)**, un panneau PV de 40 W et un troisième de 270W (Sun Power **SPR-35-WHT)**.

#### **3.1. Influence de l'irradiation solaire**

Pour une température constante et différentes valeurs de l'irradiation, nous avons obtenu, pour les 3GPV, les courbes courant-tension (I-V) et puissance-tension (P-V) présentées sur les figures II-7, II-8 et II-9. On voit bien que, plus l'irradiation solaire augmente plus le courant de court-circuit  $(I_{cc})$  augmente et vice versa. Cette augmentation de courant entraine l'augmentation de la puissance produite, et également le déplacement du PPM. On marque aussi unfaible effet sur la tension à vide  $(V_{co})$ .

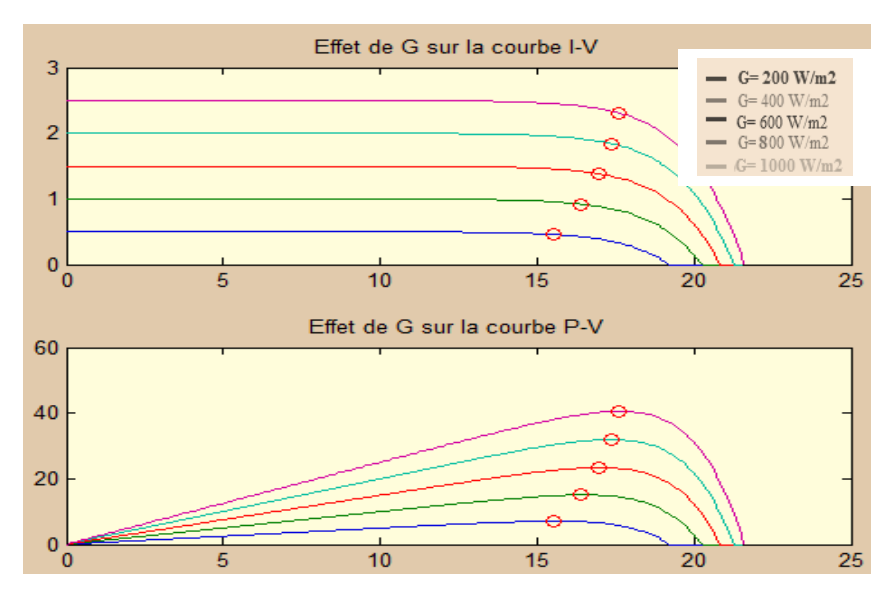

Figure II-7 : Influence de l'irradiation solaire GPV KC200GT 200 W.

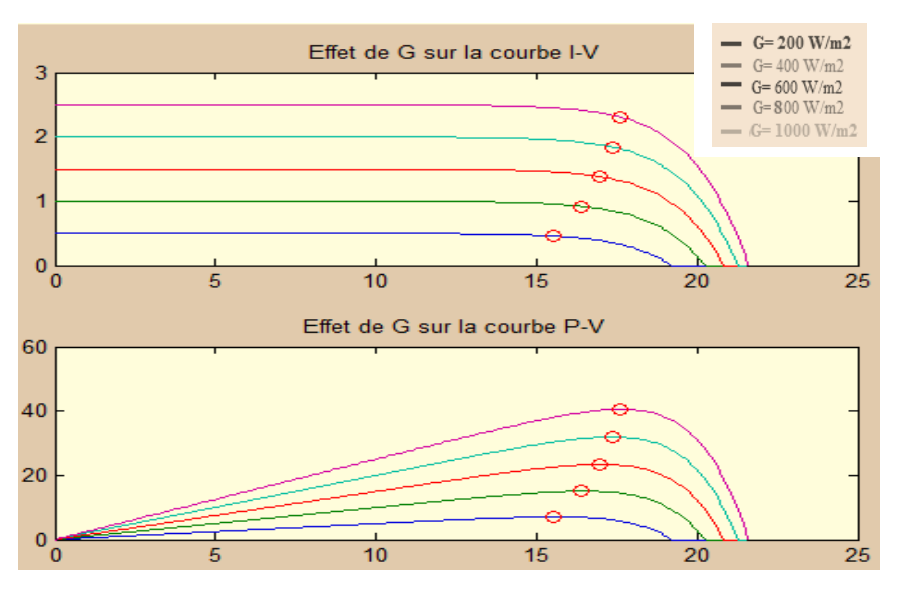

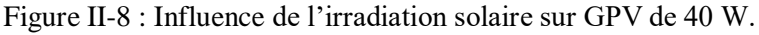

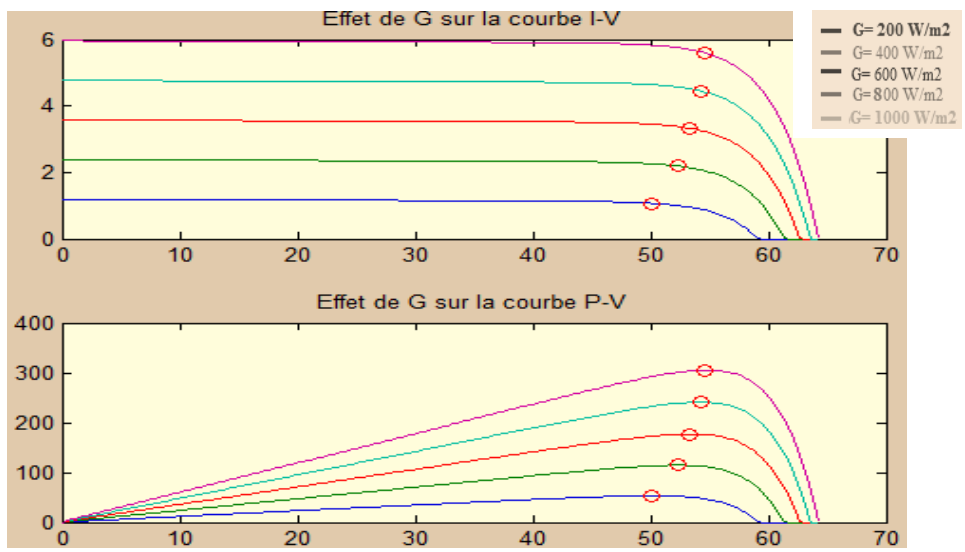

Figure II-9 : Influence de l'irradiation solaire sur GPV de 270 W Sun Power SAR-35-WHT.

#### **3.2. Influence de température**

Avec un éclairement constant et sous plusieurs valeurs de températures appliquées,on obtient les caractéristiques suivantes :

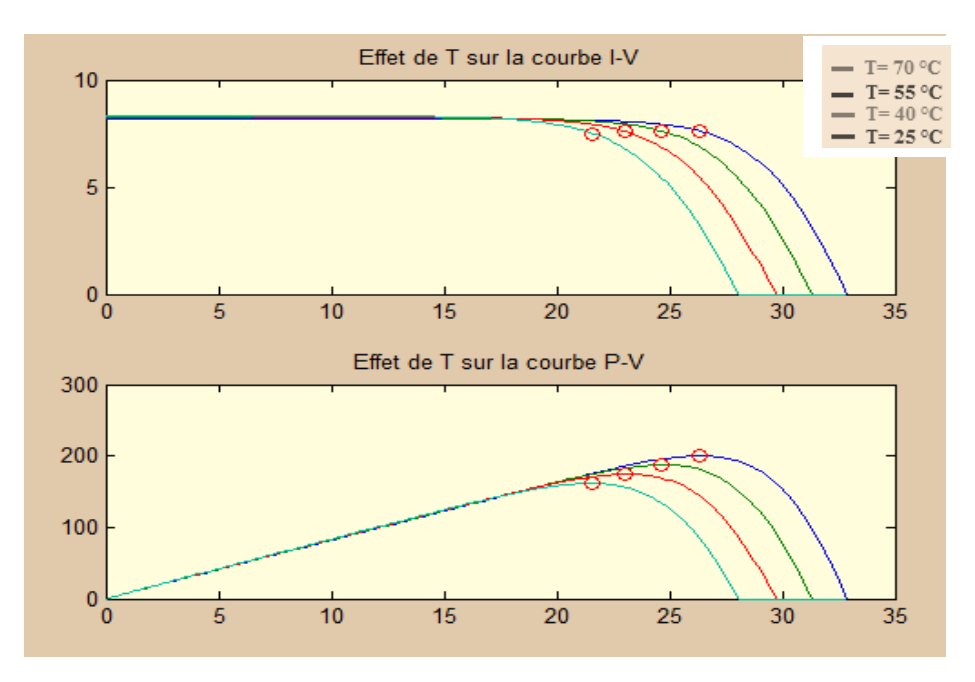

Figure II-10:Influence de température sur les caractéristiques (I-V) (P-V) d'un GPV de KC200GT 200 W.

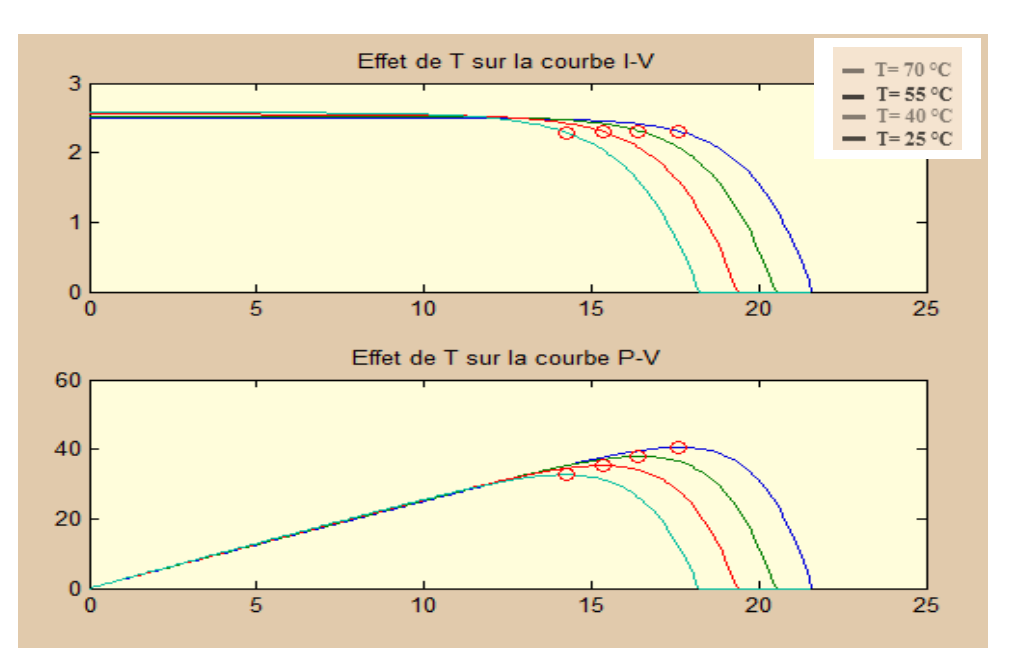

Figure II-11:Influence de température sur les caractéristiques (I-V) (P-V) d'un GPV de 40 W.

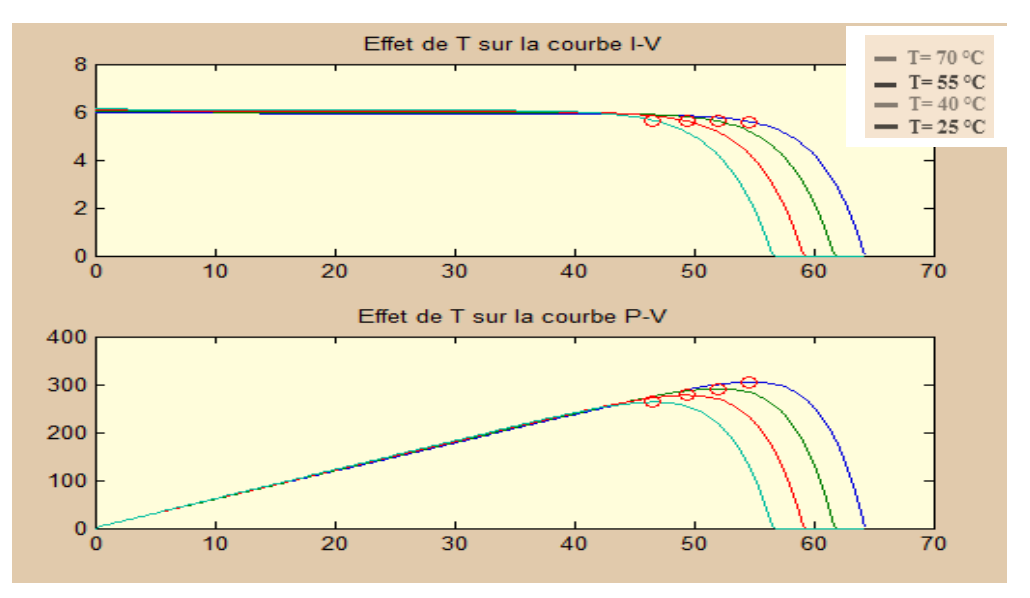

Figure II-12:Influence de température sur les caractéristiques (I-V) (P-V) d'un GPV de 270 W Sun Power SAR-35-WHT.

D'après ces courbes, On observe que la variation de la température influe directement sur la tension à vide  $(V_{co})$ du GPV, c'est une relation inversement proportionnelle, plus la température augmente plus la tension  $(V_{co})$  diminue et vice versa. Cette influence entraine un changement de PPM. Le courant de court-circuit  $(I_{CC})$  dans ce cas là est presque constant, avec une très faible variation proportionnelle à la variation de T. Ce comportement reste le même pour les trois type du générateur PV.

#### **3.3 Influence de variation de RS, Rshet n**

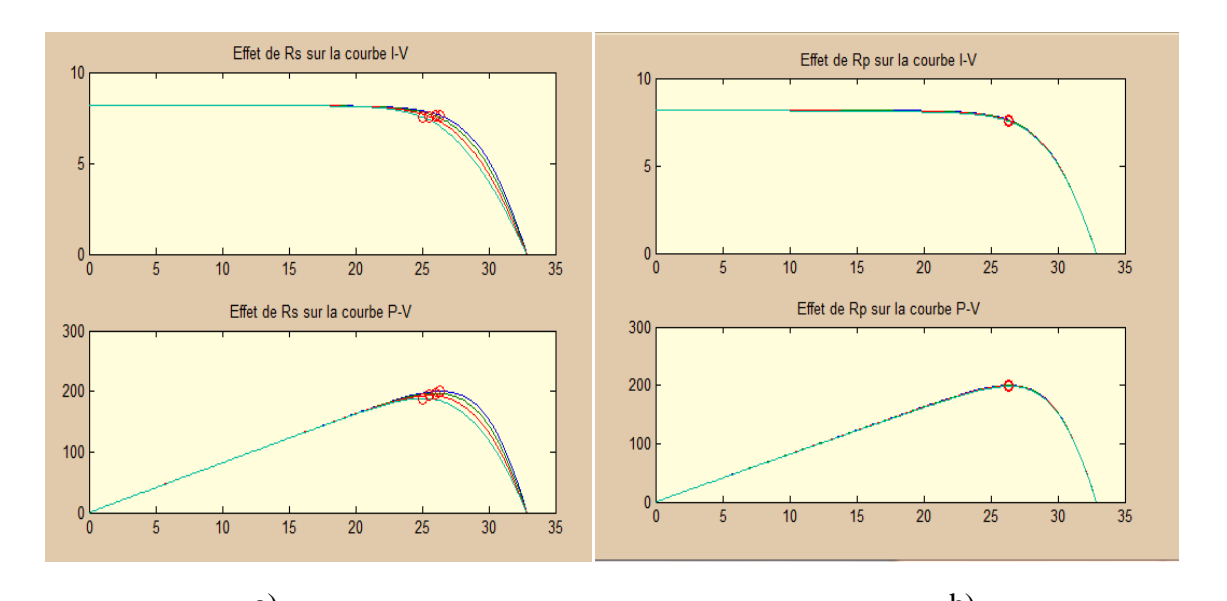

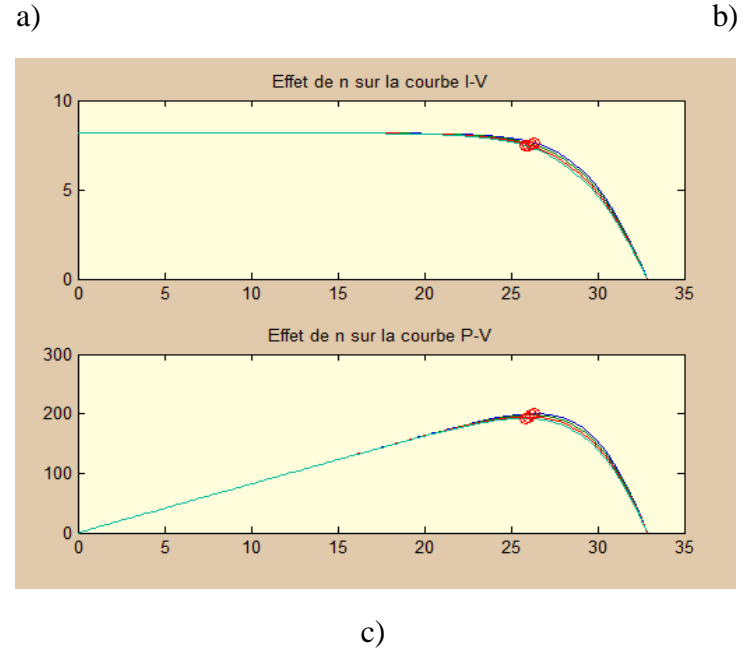

Figure II-13: effet sur les courbes (I-V) et (P-V) du GPV de KC200GT 200 W. -a) variation de Rs, -b) variation de Rsh, -c) variation de *n*

A partir de ces courbes, obtenues uniquement pour le GPV de 200W, nous pouvons conclure que la variation de la résistance  $R_s$  a une légère influence sur les pentes des deux caractéristiques (I-V) et (P-V) entre V<sub>PM</sub> et V<sub>OC</sub>. Par contre, la résistance parallèle $R_{sh}$ a une légère influence sur les pentes entre 0 et V<sub>PM</sub>. Finalement, la variation de *n* influe légèrement sur le PM. Cependant, pour les trois cas le PM change légèrement de position.

## **4. Modélisation du Hacheur Boost**

### **4.1 Nécessité d'un système d'adaptation**

Comme les caractéristiques électriques d'un panneau PV sont non linéaires et dépendent des variations des conditions climatiques et la variation de l'impédance interne de la charge, le panneau photovoltaïque ne peut pas fournir une puissance maximale que pour une tension et un courant bien déterminé pour un éclairement et une température donnée. Pour cette raison, l'intégration d'un étage supplémentaire entre le panneau et la charge (ou réseau électrique) est nécessaire. Ce dernier avec une commande bien adaptée, doit être capable de faire fonctionner le panneau photovoltaïque à sa puissance maximale dans toutes les situations. La figure (II-14) illustre toute une chaine de conversion photovoltaïque basée sur la technique MPPT.

L'étage d'adaptation de puissance est réalisé au moyen d'un convertisseur de puissancestatique qui transforme l'énergie électrique disponible en une forme adaptée à la charge, [18].

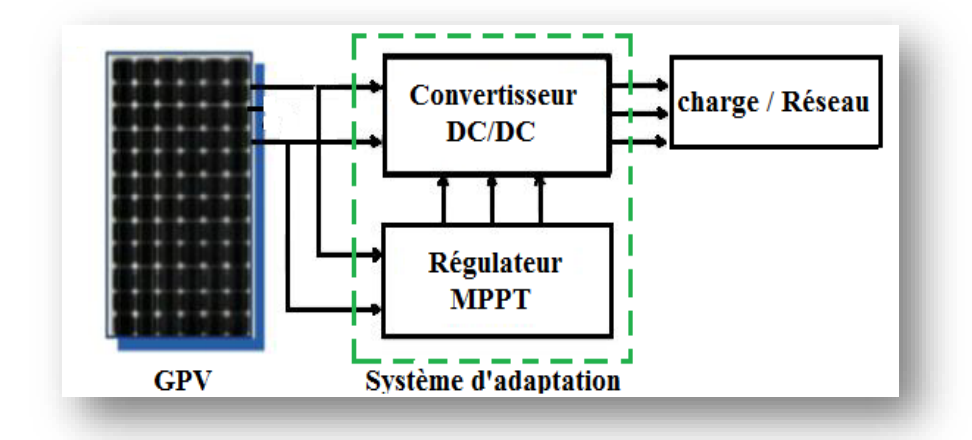

Figure II-14: chaine de conversion photovoltaïque avec MPPT

La commande MPPT est basée généralement sur la variation du rapport cyclique du convertisseur statique pour faire fonctionner le panneau au PPM [19].

Le choix de la structure de conversion va dépendre des caractéristiques électriques du module PV et de la charge qui est connectée. Par exemple si la tension de la charge DC est supérieure à la tension optimale du GPV, une structure Boost est nécessaire.

Généralement, les types des convertisseurs DC-DC utilisés sont : le convertisseur élévateur de tension (Boost), abaisseur de tension (Buck) et élévateur-abaisseur de tension (Buck-Boost).

Dans ce travail, nous avons utilisé le convertisseur DC-DC Boost qui le convertisseur statique est le plus fréquemment utilisé dans les systèmes de conversion solaires.

#### **4.2. Principe de fonctionnement d'un hacheur Boost**

Les hacheurs survolteurs ou bien parallèles (en anglais Boost), permet d'avoir à partir d'une source de tension continue constante, une autre tension de sortie continue avec une valeur plus élevée et aussi variable et découpée. Cette fonctionnalité sera utilisée pour extraire le MPP. La figure (II-15) représente la structure de base de ce convertisseur

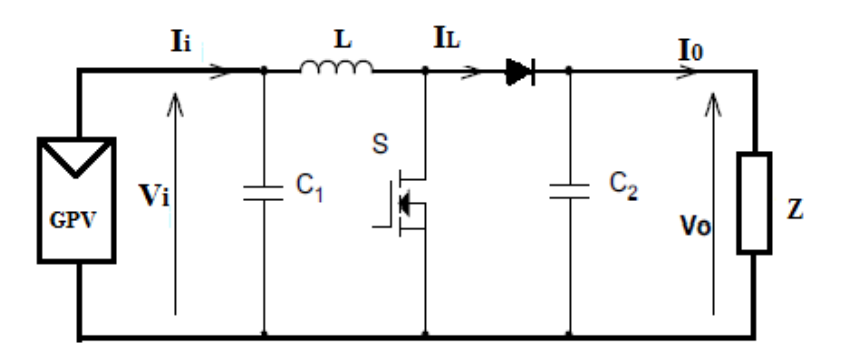

Figure II-15:schéma de montage d'un hacheur Boost.

Ce convertisseur élévateur est largement utilisé pour localiser le point de puissance optimale d'un générateur photovoltaïque. Le Boost peut fonctionner en mode de conduction continue et en mode de conduction discontinue [20].

En mode de conduction continue, le fonctionnement d'un convertisseur Boost est divisé en deux phases qui dépondent de l'état de l'interrupteur commandable S [20].

 *Quand on ferme l'interrupteur S* :ce dernier devient passant et se comporte comme un fil, il nous produit deux mailles : coté source et coté charge. Le courant dans la bobine va augmenter ainsi que l'énergie emmagasinée sous forme magnétique. La diode dans ce cas est bloquée, et la charge sera déconnectée de la source.

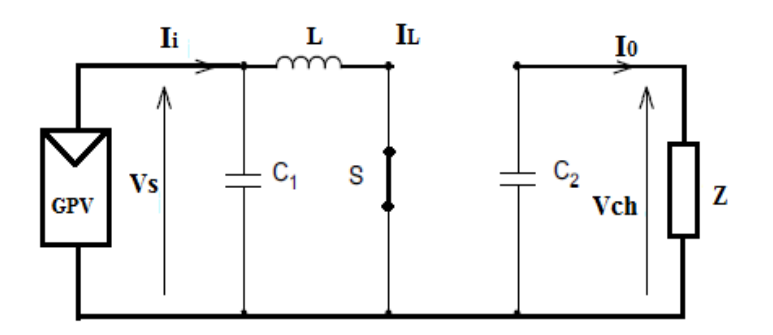

Figure II-16 : schéma de montage GPV-Boost-Charge avec S fermée.

La tension aux bornes de l'inductance est :

$$
V_L = L \frac{dI_L}{dt} \tag{2.10}
$$

La tension du panneau PV est égale à celle aux bornes de l'inductance :

$$
V_S = V_L = L \frac{dI_L}{dt} \approx L \frac{\Delta I_L}{\Delta t_{on}} = L \frac{\Delta I_L}{T_{on}}
$$
(2.11)

Ce qui donne :

$$
\Delta I_{\rm L} = \frac{V_S * T_{on}}{L} \tag{2.12}
$$

 *Quand on ouvre l'interrupteur S :* la bobine décharge son énergie, emmagasinée lors de la première phase, à travers la diode vers la charge (et notamment pour charger le condensateur en parallèle avec la charge), et comme l'inductance est en série avec le générateur, sa tension va s'ajouter à celle du générateur : c'est l'effet survolteur. Pour avoir une conduction continue on doit utiliser fréquence de hachage élevée, ce qui nécessite un interrupteur très rapide tel que le transistor et l'IGBT.

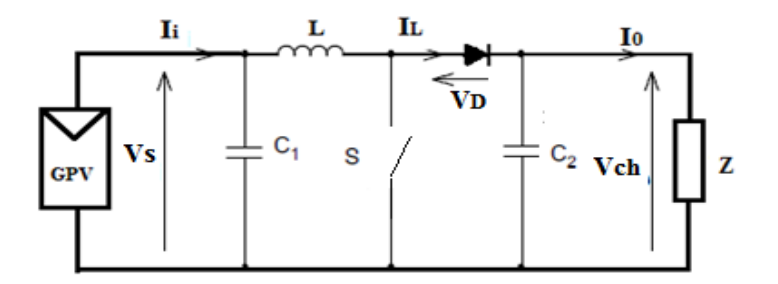

Figure II-17 : schéma de montage GPV-Boost-Charge avec S ouverte.

A partir de cette maille on peut écrire :

$$
V_{ch} = V_S - L \frac{dI_L}{dt} (2.13)
$$

Et comme le courant dans la bobine est en diminution, la quantité  $\frac{dI_L}{dt}$  $\frac{di_L}{dt}$  < 0 ce qui donne

$$
V_{ch} = V_S - \left( -L \frac{dI_L}{dt} \right) = V_S + L \frac{dI_L}{dt} = V_S + L \frac{\Delta I_L}{T_{off}}
$$
(2.14)

On remplace l'équation (2.12) dans (2.14) on obtient

$$
V_{ch} = V_S + L \frac{\frac{V_S * t_{on}}{L}}{t_{off}} = V_S + \frac{V_S * t_{on}}{t_{off}} = V_S \left(1 + \frac{t_{on}}{t_{off}}\right)
$$

$$
= V_S \left(\frac{t_{off} + t_{on}}{t_{off}}\right) = V_S \left(\frac{r}{r - t_{on}}\right) = V_S \left(\frac{r}{(r - t_{on})/r}\right)
$$

$$
V_{ch} = V_S \left(\frac{1}{1 - D}\right) \tag{2.15}
$$

D : est le rapport cyclique qui représente la fraction de la période T lorsque l'interrupteur S est passant, ce rapport est toujours limité entre 0 et 1 (0<D<1).

Cette équation montre la relation entre la tension d'entrée et de sortie d'un hacheur Boost, si on prend par exemple une valeur de  $D = 0.8$ , on trouve que la tension de charge sera 5 fois plus grande que celle d'entrée.

#### **5. Dimensionnement d'un Hacheur Boost**

Dans cette partie nous présenterons une démarche de dimensionnement rapide des convertisseurs Boost pour répondre aux exigences d'un cahier de charge ou d'une application donnée.

La puissance fournée par un générateur PV à la charge peut être calculée par l'équation générale suivante :

$$
P_{ch} = V_{ch} I_{ch} \tag{2.16}
$$

Pour une charge résistive R :

$$
P_{ch} = \frac{V_{ch}^2}{R} \tag{2.17}
$$

Dans ce cas, la tension de sortie du boost peut être déduite par l'une des deux équations :

$$
V_{ch} = \frac{P_{ch}}{I_{ch}} \quad \text{ou } V_{ch} = \sqrt{R.P_{ch}} \tag{2.18}
$$

Généralement, le rendement du Boost est très proche de 100%, ce qui nous permet de supposer que la puissance de sortie Pch est égale à la puissance maximale du panneau photovoltaïque.

#### **5.1. Calcul du rapport cyclique D**

Pour calculer le rapport cyclique D qui donne la tension de sortie (de charge) souhaitée, nous utilisons l'équation (2.15), ce qui donne :

$$
D = 1 - \frac{V_{pv}}{V_{ch}} = \frac{V_{ch} - V_{pv}}{V_{ch}}
$$
(2.19)

#### **5.2. Calcul de l'inductance L**

Pour calculer la valeur de l'inductance, il faut tenir en compte la valeur d'ondulation admissible du courant qui est généralement autour de 5% du courant nominale de la charge. Dans ce cas, on peut écrire l'équation suivante :

$$
\Delta I_L = 0.05 * I_L \tag{2.20}
$$

 $ΔI$ : est la valeur de l'ondulation maximale du courant.

Dans le cas où l'interrupteur est on  $(T_{on})$ :

$$
\frac{di_L}{dt} = \frac{V_{pv}}{L} = \frac{\Delta l_L}{\Delta T} = \frac{\Delta l_L}{D.T} = \Longrightarrow L = \frac{D.T.V_{pv}}{\Delta l_L} = \frac{D.V_{pv}}{f_{sw}.\Delta l_L}
$$
(2.21)

 $f_{sw}$ : est la fréquence de découpage donnée par le cahier de charge.

#### **5.3. Calcul du condensateur de sortie C<sup>2</sup>**

Pour calculer la valeur du condensateur de sortie  $C_2$ , on suppose que la tension a une forme triangulaire, et que l'ondulation de la tension de charge est de l'ordre de 2% de sa valeur moyenne. On aura pour le cas où l'interrupteur est fermé  $(T_{on})$ :

$$
C \cdot \frac{dV_{ch}}{dt} = I_{ch} \approx C \cdot \frac{\Delta V_{ch}}{D.T} = C \cdot \frac{\Delta V_{ch} f_{sw}}{D} \Longrightarrow C = \frac{D.I_{ch}}{\Delta V_{ch} f_{sw}}
$$
(2.22)

Avec : $\Delta V_{ch} = 0.02 * V_{ch}$ 

*Univ-guelma 2020 Page 28*

#### **5.4. Calcul du condensateur d'entrée C<sup>1</sup>**

Ce condensateur n'a pas une grande influence sur le montage, son rôle est de filtrer la tension continue du panneau solaire. Généralement on choisit une petite valeur.

#### **5.5. Exemple de dimensionnement d'un Boost**

Dans cette partie, nous allons appliquer la méthode proposée pour dimensionner un Boost pour différents panneaux solaires.

#### *Pour le type MSX-60 :*

On  $a: P_{ch} = P_{PV} = 60 \text{ w}$ ;  $V_{PV} = 17.1 \text{ V}$ ;  $R = 100 \Omega$ ;  $f_{sw} = 10^4 \text{ Hz}$ .

- Le courant de source est  $\frac{P_{pv}}{V_{pv}} = \frac{60}{17.1} = 3.508 A$
- De l'équation (2.18)  $V_{ch} = \sqrt{R.P_{ch}} = \sqrt{100 * 60} = 77.459 V$
- De l'équation  $(2.16)$  $P_{ch}$  $\frac{1}{V_{ch}} = \frac{60}{77.46} = 0.77 A$
- $L$ 'équation  $(2.19)$  donne  $V_{ch} - V_{pv}$  $\frac{h^{-1}V_{pv}}{V_{ch}} = \frac{77.46 - 17.1}{77.46} = 0.779 \approx 0.78$
- De l'équation  $(2.21)$  on a  $D.V_{pv}$  $f_{sw}$ . $\Delta I_L$  $=\frac{0.78*17.1}{10000 \times 0.15}$  $\frac{0.76*171}{10000*0.175} = 0.00762 H = 7.62 mH$

Avec  $\Delta I_L = 0.05 * 3.508 = 0.175$ 

De l'équation (2.22) 
$$
\mathbf{C} = \frac{D.I_{ch}}{\Delta V_{ch}.f_{sw}} = \frac{0.78*0.77}{1.55*10000} = 38.7 \ 10^{-6}F = 38.7 \ \mu F
$$

Avec: $\Delta V_{ch} = 0.02 * 77.46 = 1.55$ 

#### *Pour le type KC200GT :*

On a : $P_{ch} = P_{PV} = 200 \text{ w}$ ;  $V_{PV} = 26.47V$ ;  $R = 100 \Omega$ ;  $f_{sw} = 10^4 Hz$ .

*Univ-guelma 2020 Page 29*

Le courant de source est  $\frac{P_{pv}}{V_{pv}} = \frac{200}{26.47} = 7.56 A$ De l'équation (2.18)  $V_{ch} = \sqrt{R.P_{ch}} = \sqrt{100 * 200} = 141.42 V$ De l'équation  $(2.16)$  $P_{ch}$  $\sqrt{V_{ch}} = \frac{100}{141.42} = 0.707 A \approx 0.71 A$  $L$ 'équation (2.19) donne  $V_{ch} - V_{pv}$  $\frac{h^{-1}V_{pv}}{V_{ch}} = \frac{141.42 - 26.47}{141.42} = 0.81$ De l'équation  $(2.21)$  on a  $D.V_{pv}$  $f_{\rm sw}$ . $\Delta I$  $=\frac{0.81*26.47}{10000 \times 0.37}$  $\frac{0.01*20.47}{10000*0.378} = 0.00567 H$ Avec  $\Delta I_L = 0.05 * 7.56 = 0.378$ De l'équation  $(2.22)$  $D.I_{ch}$  $\Delta V_{ch}.f_{sw}$  $=\frac{0.81*0.71}{2.93*4.000}$  $\frac{0.81*0.71}{2.83*10000} = 2.032\ 10^{-6}F = 20.32\ \mu F$ 

Avec: $\Delta V_{ch} = 0.02 * 141.42 = 2.83$ 

#### **5.6. Simulation du convertisseur Boost sous Matlab/Simulink**

Dans cette partie, nous faisons une validation, sous Matlab/Simulink, des résultats obtenus par calculs. Le schéma bloc de simulation réalisé est donné par la figure II-18. Il est constitué d'une source continue de  $P_{pv}=200$  *W* et  $V_{pv}=26.47$  *V*, une charge purement résistive de R=100Ω. Le convertisseur Boost est dimensionné par la méthode présentée précédemment et il est commandé par une technique PWM simple.

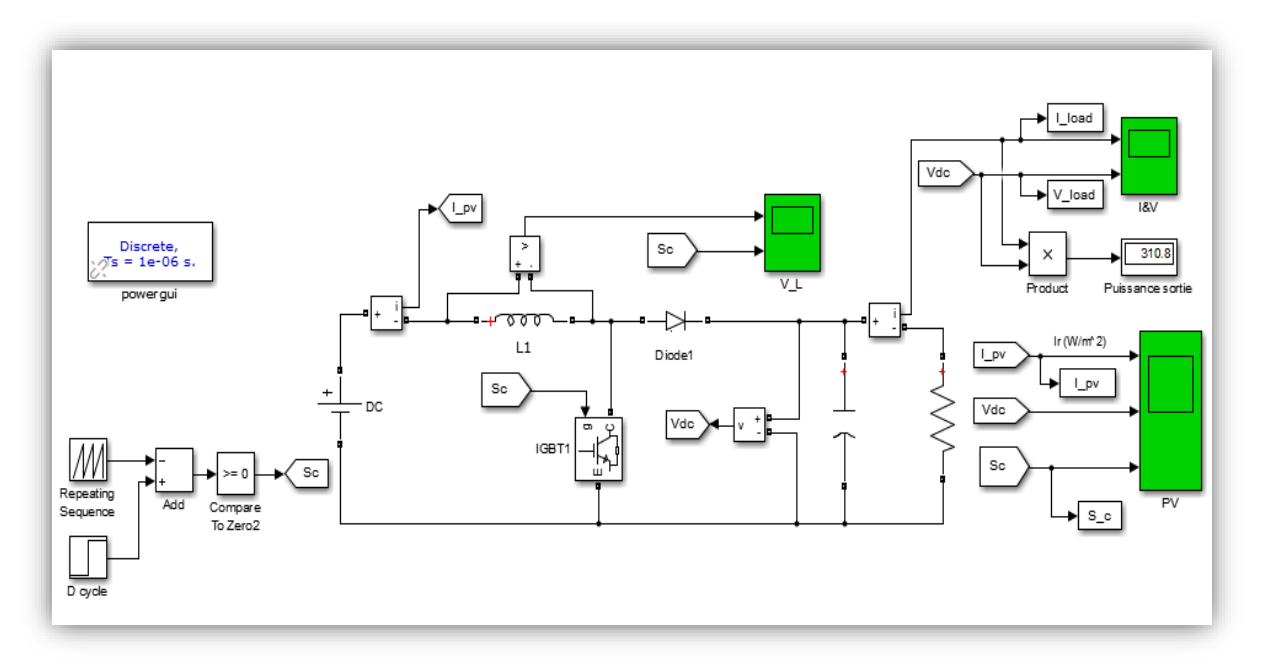

Figure II-18 : schéma bloc d'une chaine de conversion photovoltaïque sous Matlab/Simulink

Les variations du courant, tension et puissance de la charge en fonction du temps sont présentées dans les figures suivantes :

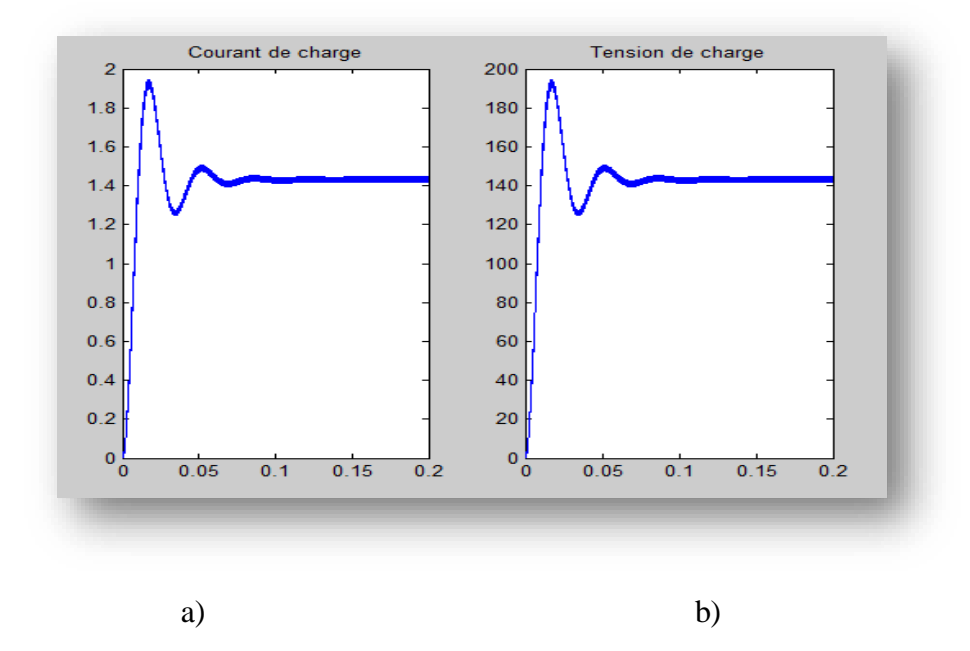

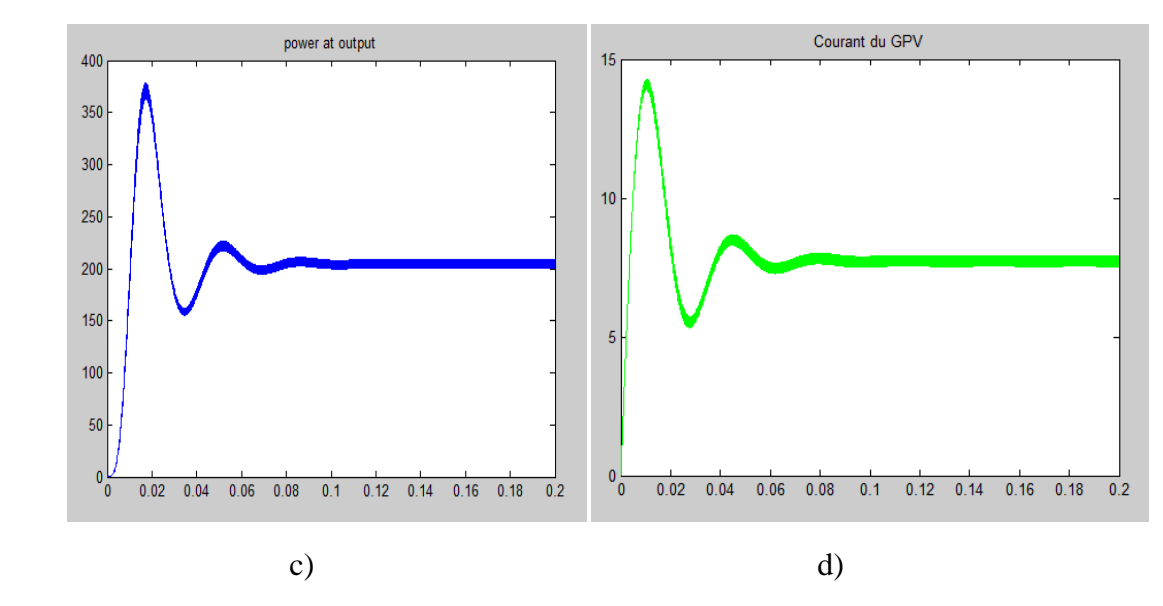

Figure II-19 : courbe de : a)courant, b) tension, c) puissance ; à la sortie du hacheur boost ; d) courant à l'entrée du hacheur boost

L'analyse des courbes précédentes, montre que :

- Les valeurs obtenues par simulation sont semblables que celles obtenues par calculs.
- La tension de sortie est égale à la tension de sortie utilisée dans les calculs (141.42 V).
- La courbe de la tension de charge commence de la valeur zéro, parce que au début, la charge (ou bien le condensateur  $C_2$ ) est complètement éloignée de la source (GPV) tant que S est fermée (T<sub>on</sub>). Sur l'intervalle du temps  $[0: 0.08 \text{ ms}]$  la tension accroitjusqu'à atteindre un pic de 150 *V* et puis se stabilise sur un niveau de 141*V*, mais on remarque aussi sur cet intervalle une petite diminution de la tension après chaque augmentation, c'est dû à la fermeture et l'ouverture de l'interrupteur S. lorsqu'on ouvre l'interrupteur S ( $T_{off}$ ),  $C_2$  commence à se charger, une fois que la période est terminée( $D=1$ ), S devient fermée  $(T_{on})$  et la charge sera de nouveau éloignée,  $C_2$ jouera le rôle d'une source et se décharge vers la résistance jusqu'à l'ouverture de S de nouveau, et ainsi de suite jusqu'à  $t \approx 0.09$  m sou onrentre dans le régime permanent. On registre le même comportement pour le courant de charge, un pic de  $1.5 A$  et puis se stabilise sur une valeur de  $1.4 A$ .
- Les valeurs de  $\Delta I$  et de  $\Delta V$  supposées au départ des calculs sont très proches aux celles de la simulation.

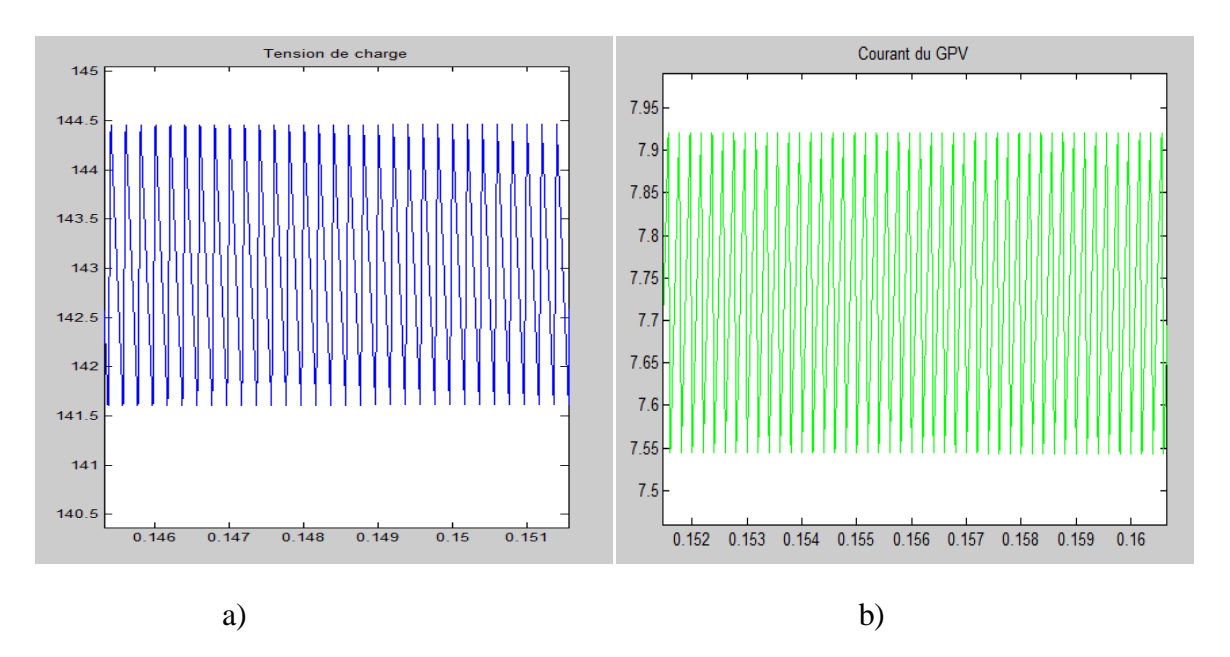

Figure II-20 : courbe de : a) tension de charge, b) courant de source; zoomés au régime permanant.

D'où

 $\Delta V = 144.45 - 141.6 = 2.85$  (le résultat de calcule est 2.83)  $\Delta I = 7.925 - 7.55 = 0.375$  (le résultat de calcule est 0.378)

## **6. Conclusion**

Dans ce chapitre, nous avons présenté la modélisation d'une chaine de conversion photovoltaïque constituée d'un panneau solaire, d'un hacheur Boost et une charge résistive.

Un démarche de dimensionnement des convertisseurs Boost, assez précise, a été aussi présentée et appliquée pour deux puissances différentes.

A la fin de ce chapitre, les différents modèles mathématiques et la démarche de dimensionnement ont été validés par simulation via le logiciel MATLAB/SIMULINK.

# *Chapitre III Implémentation de la commande P&O sur Arduino*

### **1. Introduction**

Dans ce chapitre, nous allons commencer par la présentation du principe de la commande MPPT de type P&O ainsi que son implémentation sur le logiciel MATLAB/SIMULINK. Enfin, une étude sur l'implémentation de cette technique sur une carte ARDUINO sera présentée via le logiciel de simulation des microcontrôleurs PROTEUS.

Ce chapitre sera terminé par une analyse des résultats obtenu par simulation par le logiciel PROTEUS.

### **2. Principe de la commande MPPT P&O**

L'algorithme « Perturb and Observe »,(P&O) est certainement le plus couramment utilisé en pratique en raison de sa facilité de mise en œuvre et de son efficacité, [28,31].

Dans cet algorithme, la recherche du point de fonctionnement maximal MPP est effectuée d'une manière itérative. En effet, à chaque itération la tension du panneau solaire est d'abord perturbée et la puissance de sortie est calculée. La décision qui sera prise lors de l'itération suivante dépondra de la valeur de la puissance et de l'action précédente sur la tension, [5,31] :

- Si la puissance augmente lorsque la tension augmente, la tension du panneau est encore augmentée.
- Si la puissance diminue lors de l'augmentation de la tension, la tension du panneau est réduite pour rechercher une valeur de puissance de sortie plus élevée.
- Si la puissance ne change pas, la tension précédente est maintenue.

Cette méthode est très simple car, elle utilise3 étapes maximum de calcul pour suivre le point de puissance max MPP. Un organigramme de cette technique de commande est donné dans la figure III-1, [31].

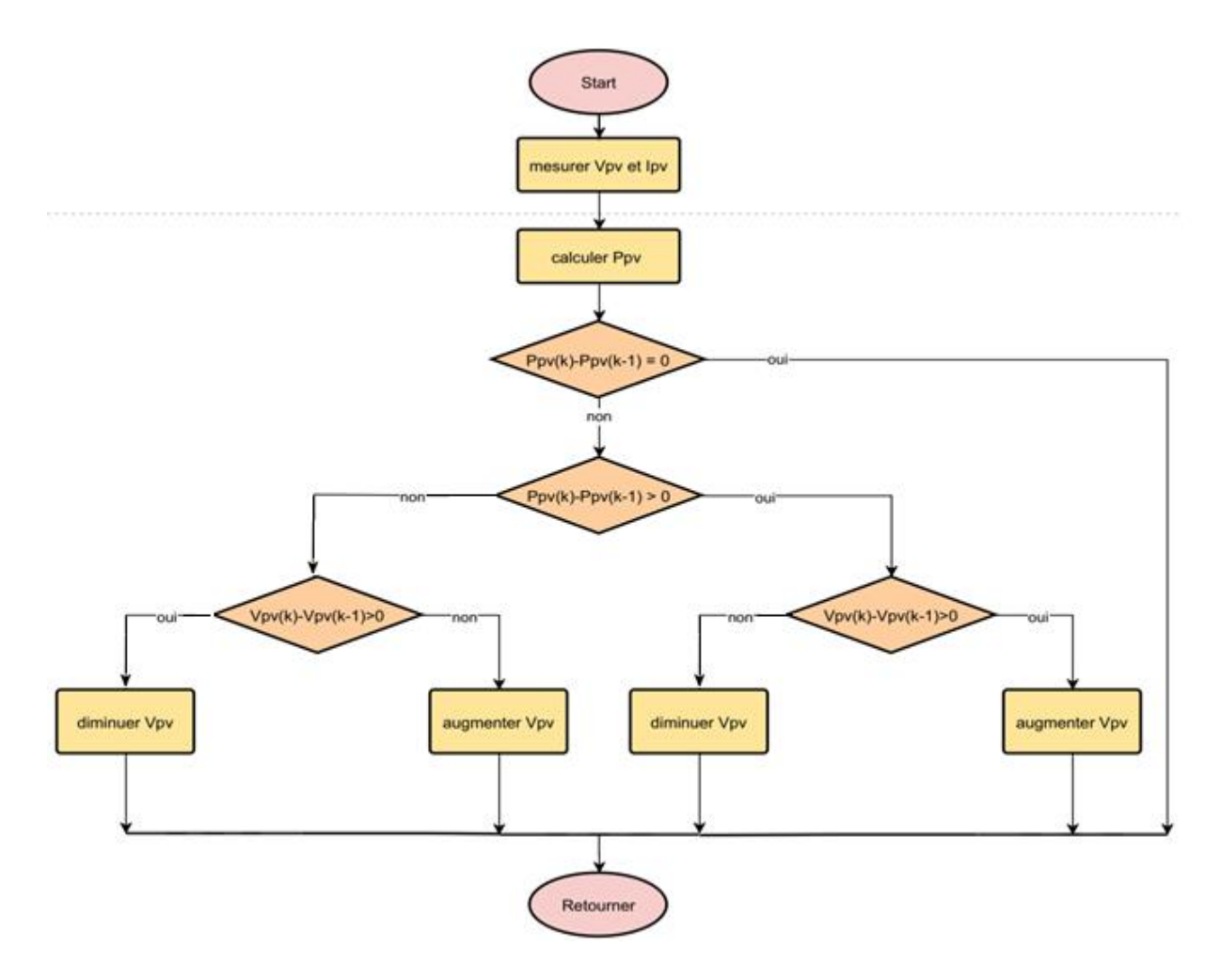

Figure III-1 : Organigramme de la commande P&O

## **3. Implémentation de la commande P&O sous MATLAB/SIMULINK**

Pour l'implémentation de l'algorithme P&O sous l'environnement MATLAB, nous utilisé le panneau solaire **KC200GT** de 200W [26,27] et un convertisseur DC-DC Boost alimentant une charge résistive de 50 Ω.

Le Boost a été dimensionné pour une puissance de 200 W et une fréquence d'échantillonnage de 10000 Hz. Les paramètres de ce convertisseur sont donnés dans le tableau suivant :

| <b>Puissance</b>         | 200 W       | Fréquence d'échantillonnage       | 10 KHz     |
|--------------------------|-------------|-----------------------------------|------------|
| d'oscillations<br>Taux   | 0.4 A       | Taux d'oscillations admissible de | 0.02 V     |
| admissible du courant    |             | la tension                        |            |
| Condensateur de sortie   | 73.53       | Inductance                        | $0.0024$ H |
|                          | $10^{-6}$ F |                                   |            |
| Condensateur d'entrée    | 73.53       | Tension d'entrée                  | 26.47 V    |
|                          | $10^{-6}$ F |                                   |            |
| <b>Tension de charge</b> | 100V        | Courant de charge                 | 2 A        |
| Charge résistive         | $50 \Omega$ | Rapport cyclique optimal          | 0.7353     |

Tableau III-1 : Paramètres du convertisseur Boost dimensionné

Le schéma bloc de simulation de l'ensemble « PV + Boost + Charge + Commande P&O » est donné dans la figure III-2.

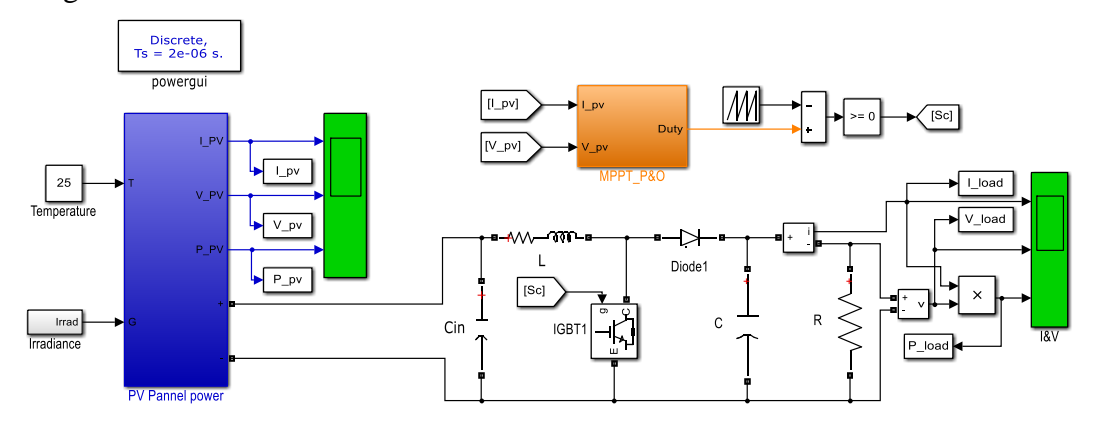

Figure III- 2 : Structure du système global « PV-Boost-Charge-MPPT »

Les détails du bloc de la commande P&O sont donnés dans la figure III

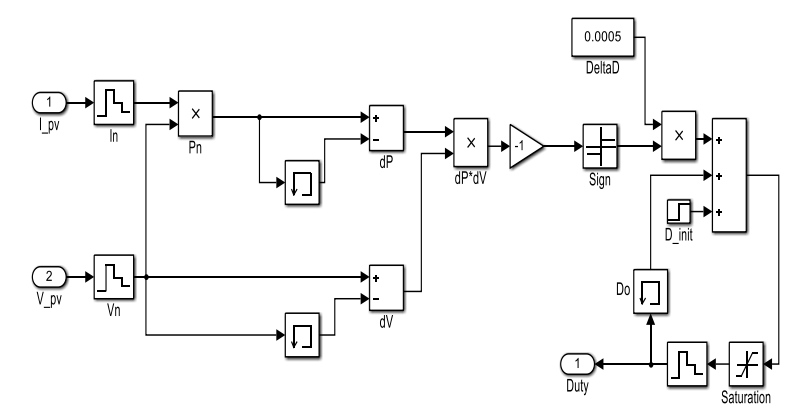

Figure III-3 : Structure de la commande P&O

Pour bien tester l'efficacité de la commande P&O, nous avons choisi un profil d'irradiation variable par segment, figure III-4, à une température de 25°.

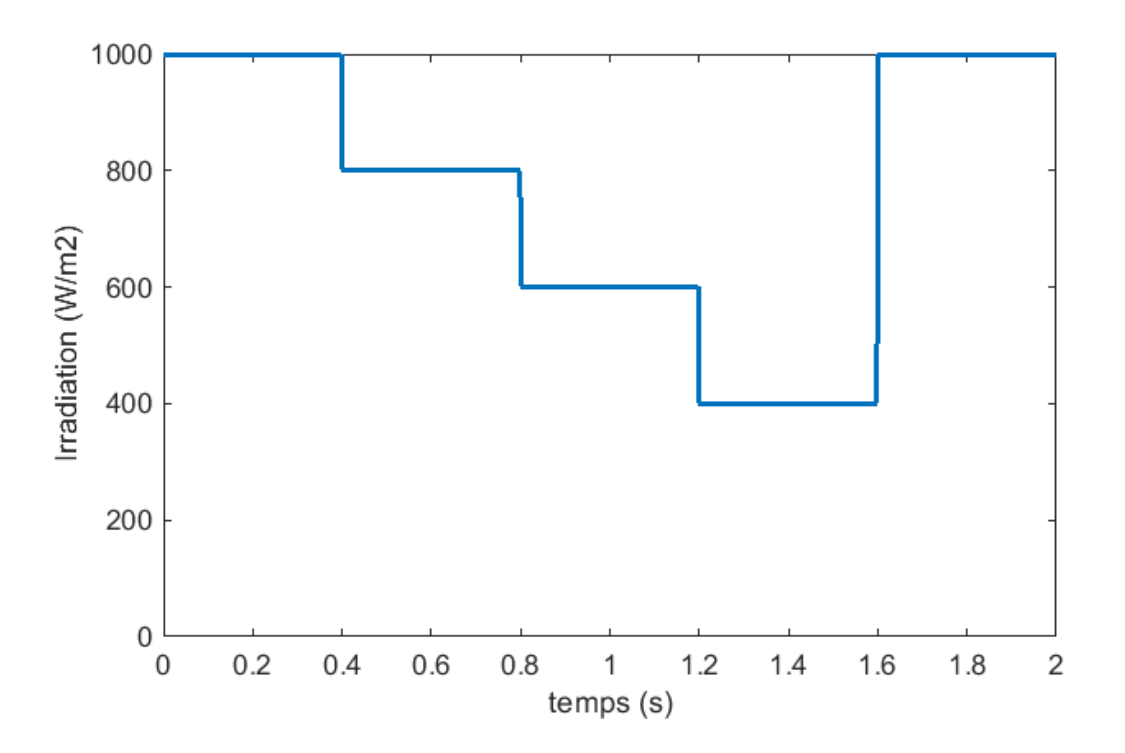

Figure III-4 : Profil de l'irradiation

La figure III-5 montre la variation de la puissance du panneau et la puissance récupérable (idéale). On voit bien que la puissance délivrée par le panneau suit bien le cas idéal mais elle présente des oscillations qui constituent un défaut naturel et connu de la commande P&O, [31]. Les courbes du courant et de la tension du panneau sont présentée dans la figure III-6 et 7, on voit bien qu'elles varient avec l'irradiation.

La variation de la puissance du panneau en fonction de la tension à ses bornes est donnée dans la figure III-8. On voit clairement le fonctionnement de commande P&O qui essaye de trouver le point de puissance maximal à chaque variation de l'irradiation.

La puissance, le courant et la tension de charge (à la sortie du convertisseur Boost) sont présentés dans les figures III-9, 10 et 11. On voit que cette puissance est plus faible que celle du PV à cause des pertes au niveau du Boost.

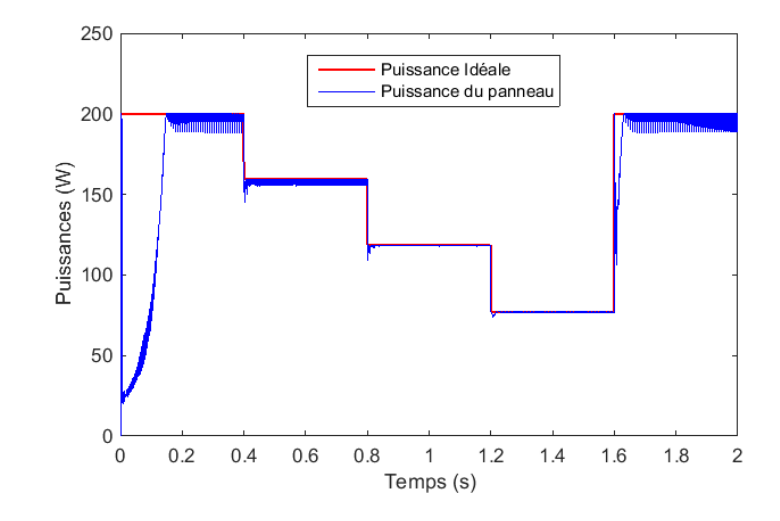

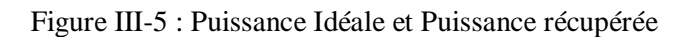

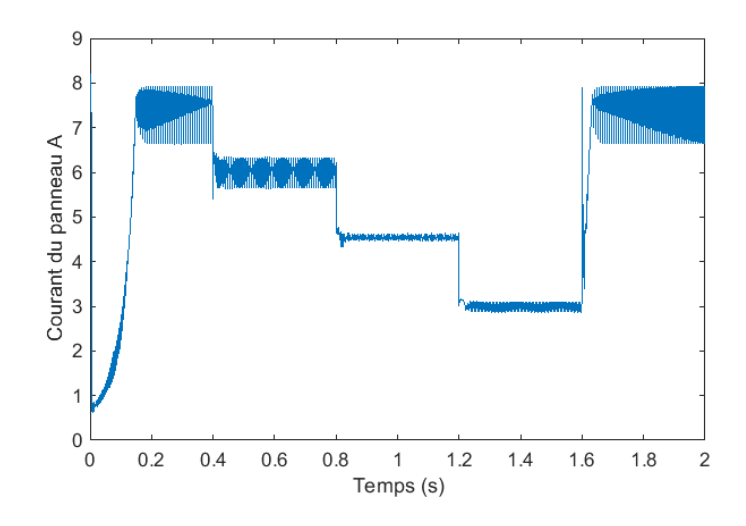

Figure III-6 : Courant du panneau

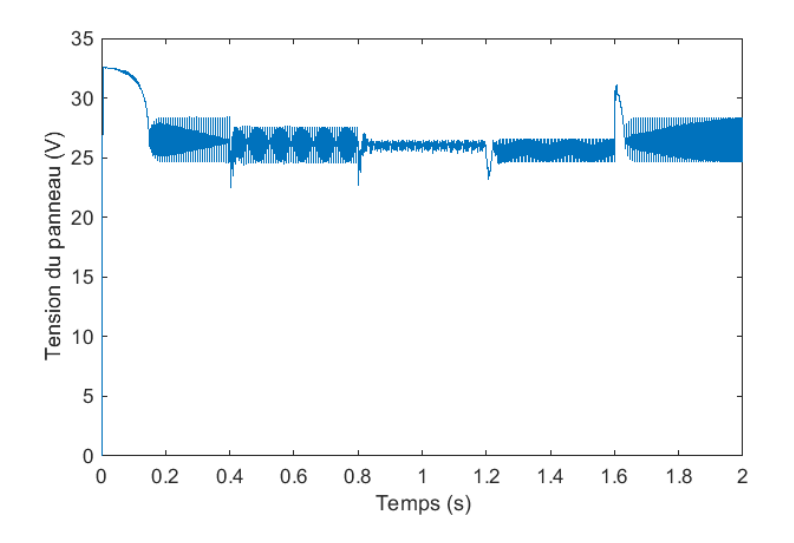

Figure III-7 : Tension du panneau

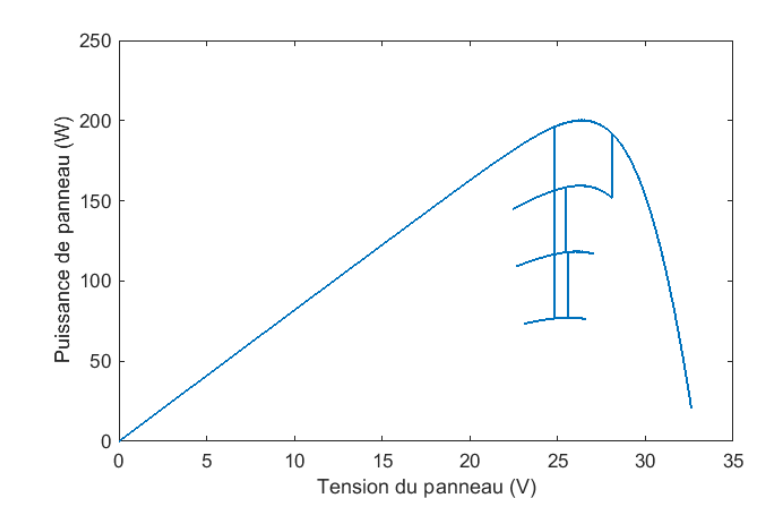

Figure III-8 :Puissance en fonction de la tension du panneau pour 4 niveaux d'irradiation

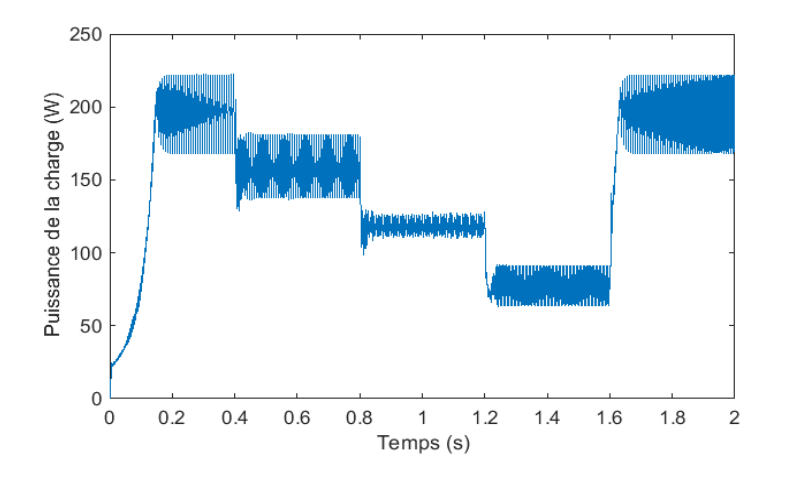

Figure III-9 : Puissance de la charge

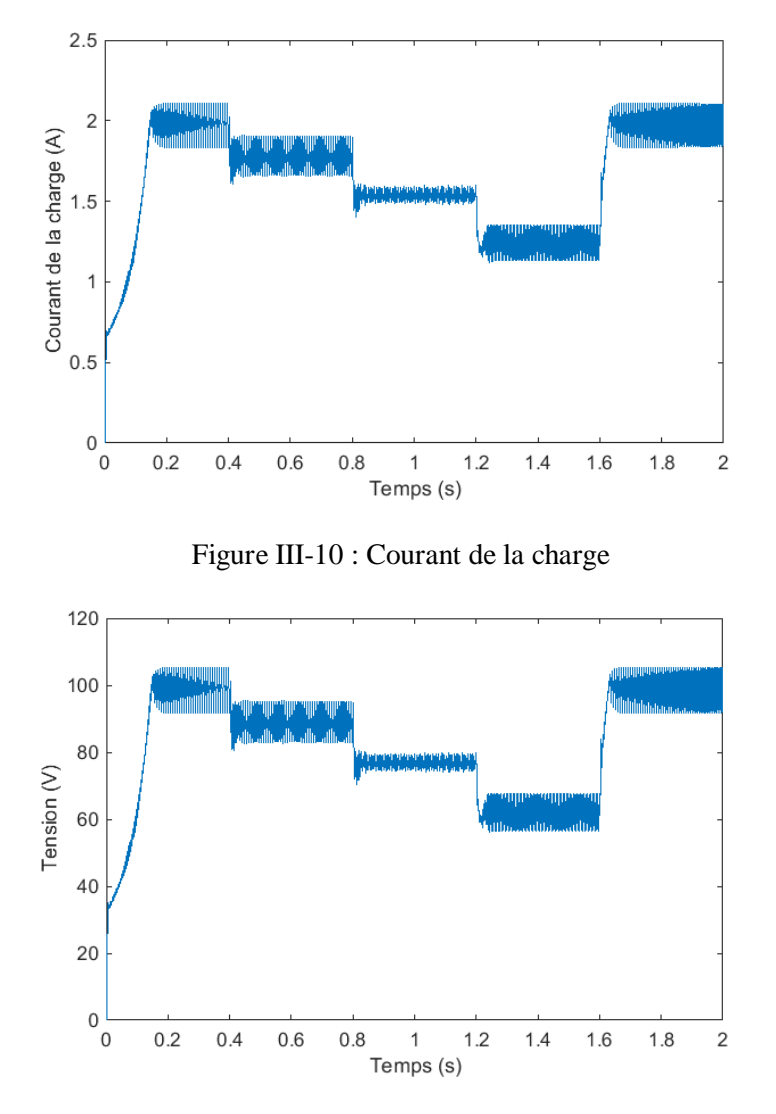

Figure III-11 : Tension de la charge

### **4. Implémentation de la commande P&O sur une carte Arduino**

Après la validation de l'algorithme P&O par MATLAB, nous allons présenter une étude en vue de l'implémentation de cette commande dans une carte Arduino.

Pour bien mener cette étude, nous allons utiliser le logiciel PROTEUS qui permet la simulation précise des montages électroniques contenant des microcontrôleurs (PIC, ARDUINO, etc.).

Pour tester la commande P&O sur PROTEUS, on doit d'abord modéliser le panneau solaire et réaliser le schéma électronique du convertisseur Boost. Enfin, il faut compléter le montage par des capteurs de tension et de courant et l'insertion d'une carte Arduino, qui nécessite

l'installation d'une bibliothèque dédiée. L'utilisation d'un afficheur LCD est généralement recommandée pour afficher les grandeurs (courant, tension, puissance, etc.) instantanées.

#### **4.1. Modèle du panneau photovoltaïque sous PROTEUS**

Dans cette étude, nous avons utilisé un modèle des panneaux solaires proposé par les auteurs**Saad MOTAHHIR et Chalh** [29]. La structure de ce modèle est présentée dans la figure III-12. Elle est constituée d'une source de courant IPH, contrôlée en tension, d'une diode D et une résistance R<sub>SH</sub>en parallèles et enfin d'une résistance R<sub>S</sub> en série avec l'ensemble.

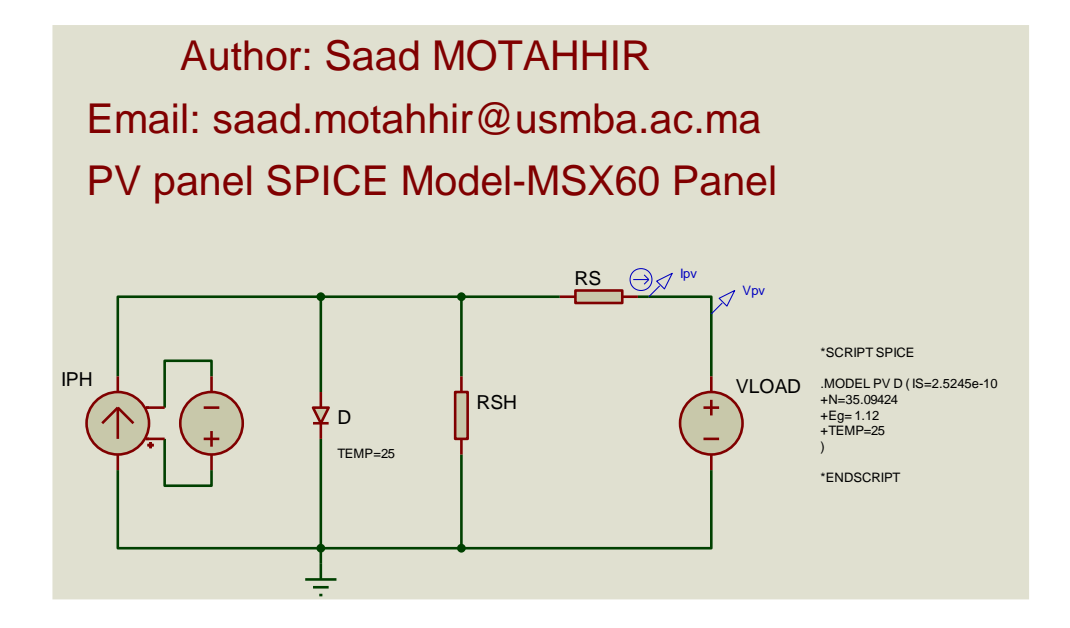

Figure III-12 : Modèle du PV sous Proteus, [29]

Le panneau solaire utilisé dans cette étude par Proteus est le même utilisé dans la référence [29], en l'occurrence le MSX-60, [30].

| <b>Puissance max</b>               | 60 W                           | Tension à puissance max       | 17.1 V                 |
|------------------------------------|--------------------------------|-------------------------------|------------------------|
| Courant à puissance max            | 3.5A                           | Courant de court-circuit      | 3.8A                   |
| <b>Tension du circuit ouvert</b>   | 21 1 V                         | Nombre de cellules            | 36                     |
| Coefficient de température         | $2.4 \text{mA}$ <sup>o</sup> C | Coefficient de température de | $-80mV$ <sup>o</sup> C |
| du courant de court-circuit        |                                | la tension du circuit ouvert  |                        |
| d'idéalité<br>de<br>Facteur<br>-la | 0.9784                         | Courant de saturation de la   | $0.25245$ nA           |

Tableau III-2 : Paramètres du panneau MSX-60 [29,30]

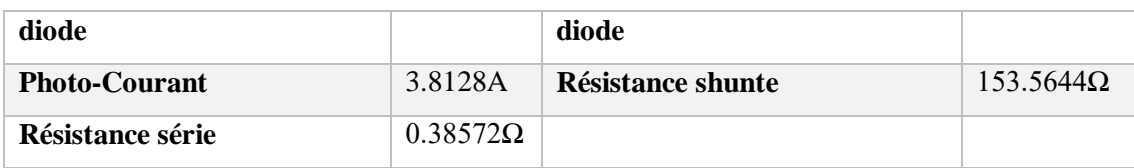

La courbe de la variation de la puissance en fonction de la tension est donnée sur la figure III-13. On voit bien que la puissance maximale, 60 W, correspond à une tension de 17.1 V. la même chose pour le courant, figure III-14, le courant à puissance max est de 3.5 A et il correspond exactement à une tension de 17.1 V. Ces résultats montrent la précision du modèle.

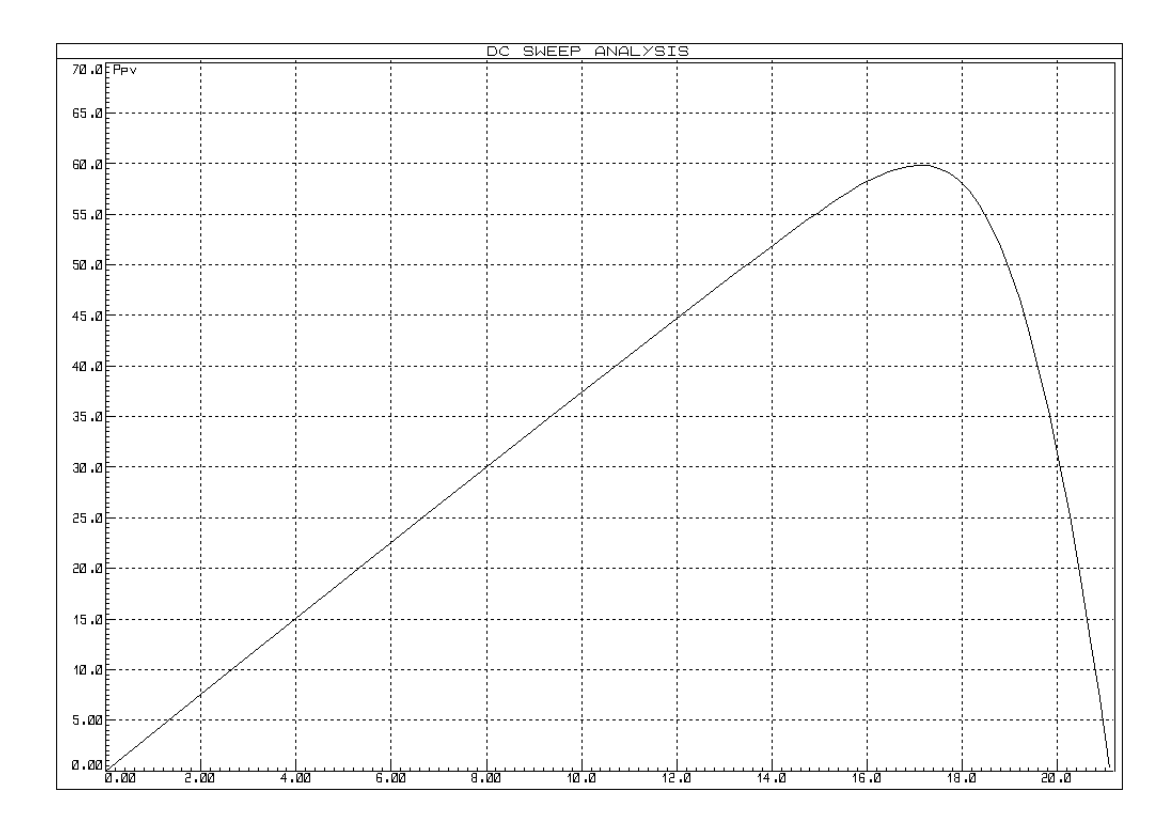

Figure III-13 : Puissance en fonction de la tension, [29]

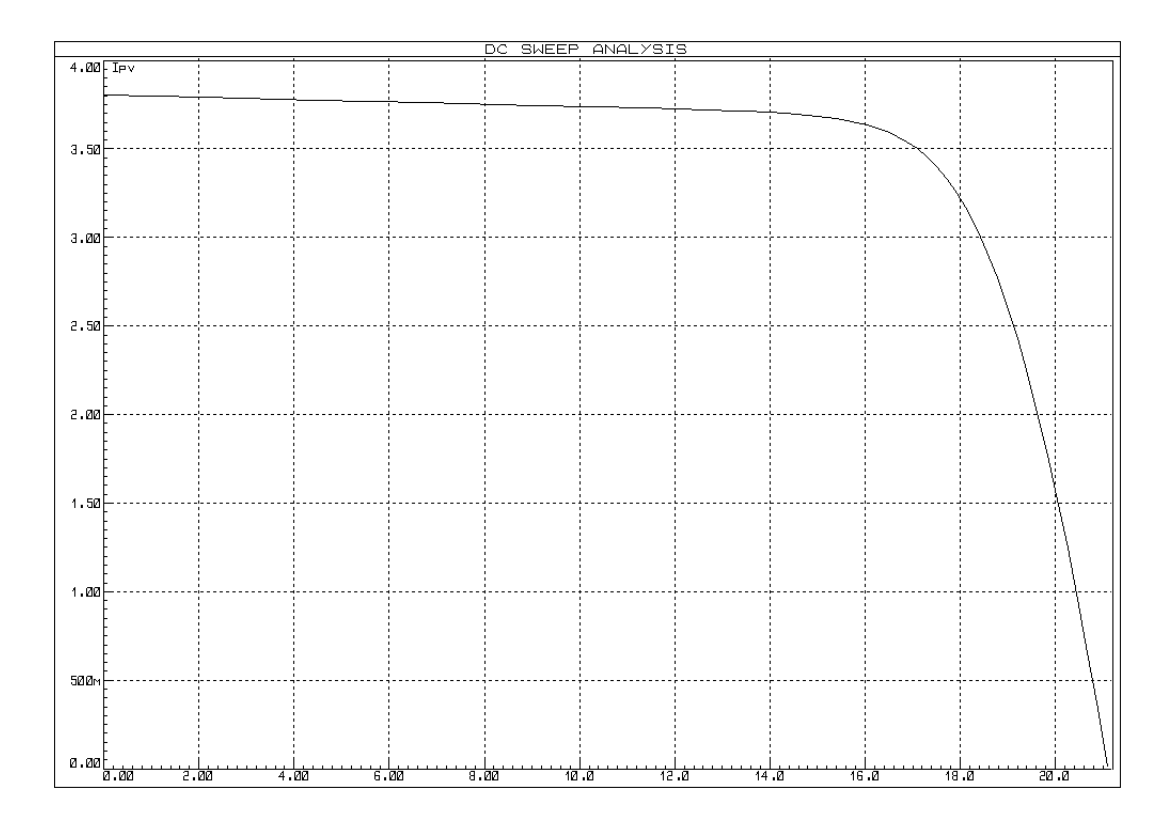

Figure III-14 : Courant en fonction de la tension, [29]

#### **4.2. Modèle du convertisseur Boost sous Proteus**

Nous avons utilisé la procédure présentée dans le deuxième chapitre pour dimensionner un convertisseur Boost adapté au panneau MSX-60 de 60 W. Les paramètres de ce Boost sont les suivants :

| <b>Puissance</b>                                | 60 W               | Fréquence<br>d'échantillonnage                     | 1 KHz      |
|-------------------------------------------------|--------------------|----------------------------------------------------|------------|
| Taux<br>d'oscillations<br>admissible du courant | 0.2 A              | Taux<br>d'oscillations<br>admissible de la tension | 0.02 V     |
| Condensateur de sortie                          | 300 $10^{-6}$ F    | <b>Inductance</b>                                  | $0.0184$ H |
| Condensateur d'entrée                           | $0.0014 \text{ F}$ | Tension d'entrée                                   | 17.1 V     |
| <b>Tension de charge</b>                        | 30 <sub>V</sub>    | Courant de charge                                  | 2 A        |
| Charge résistive                                | $15 \Omega$        | Rapport cyclique optimal                           | 0.43       |

Tableau III-3 : Paramètres du Boost dimensionné pour le panneau MSX-60.

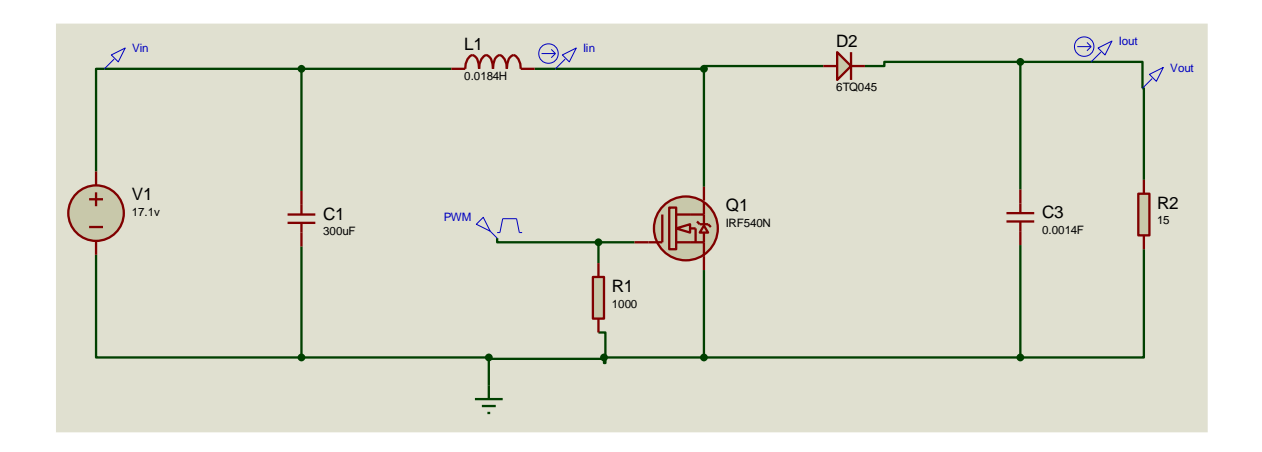

La structure du Boost réalisée sur Proteus est donnée par la figure III-15.

Figure III-15 : Boost réalisé sur Proteus

Pour valider ce Boost, nous avons fait les simulations par MATLAB et par Proteus. Les tensions et les courants obtenus par les deux logiciels sont donnés par les figures suivantes :

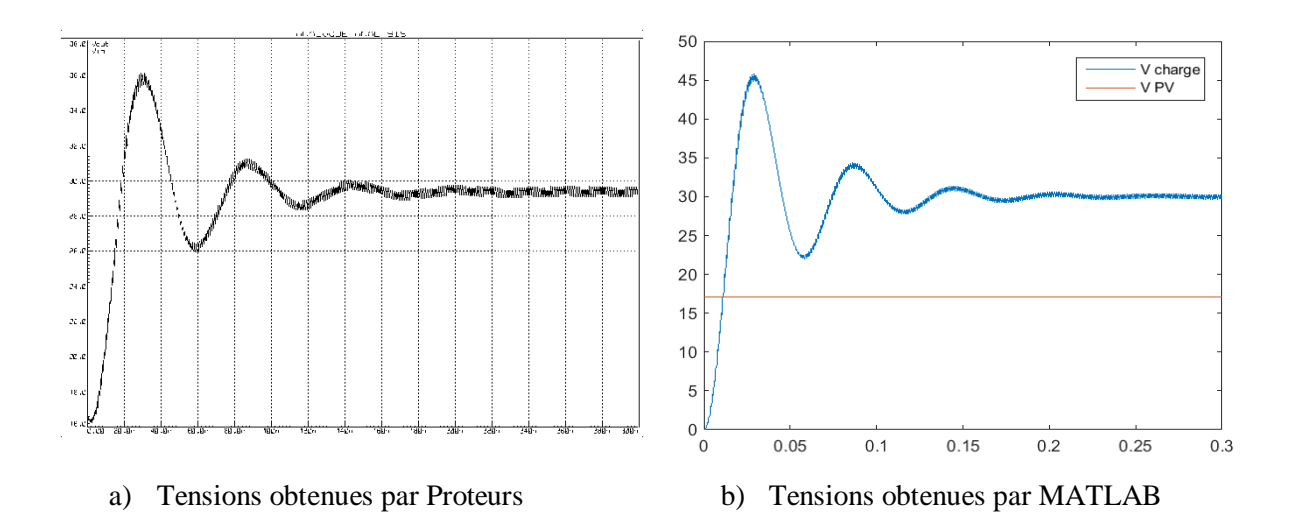

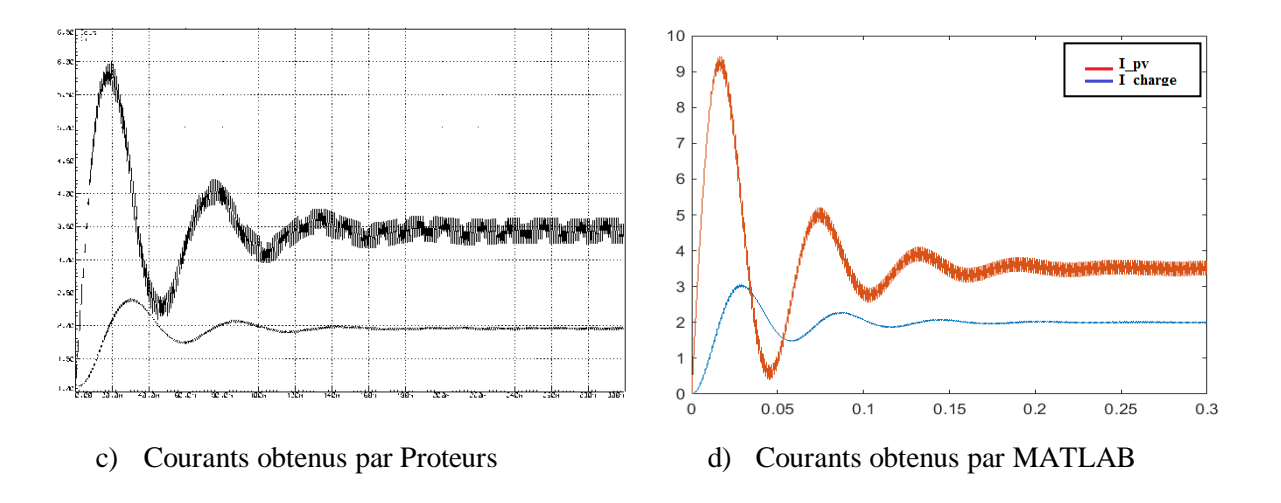

Figure III-16 : résultats obtenus par MATLAB et Proteus

Nous remarquons que les résultats sont très proches notamment au régime permanent. La différence au régime transitoire est peut être due au caractéristiques des diodes et des transistors utilisés dans les deux logiciels et aussi aux méthodes de calculs.

L'association du panneau solaire avec le convertisseur Boost est présentée dans la figure III-17. En commandant le convertisseur avec le rapport optimal de 43%, on voit clairement que la tension et le courant du panneau convergent, en régime permanent, aux valeurs, 30 V et 2 A, qui correspondent à la puissance maximale de 60 W.

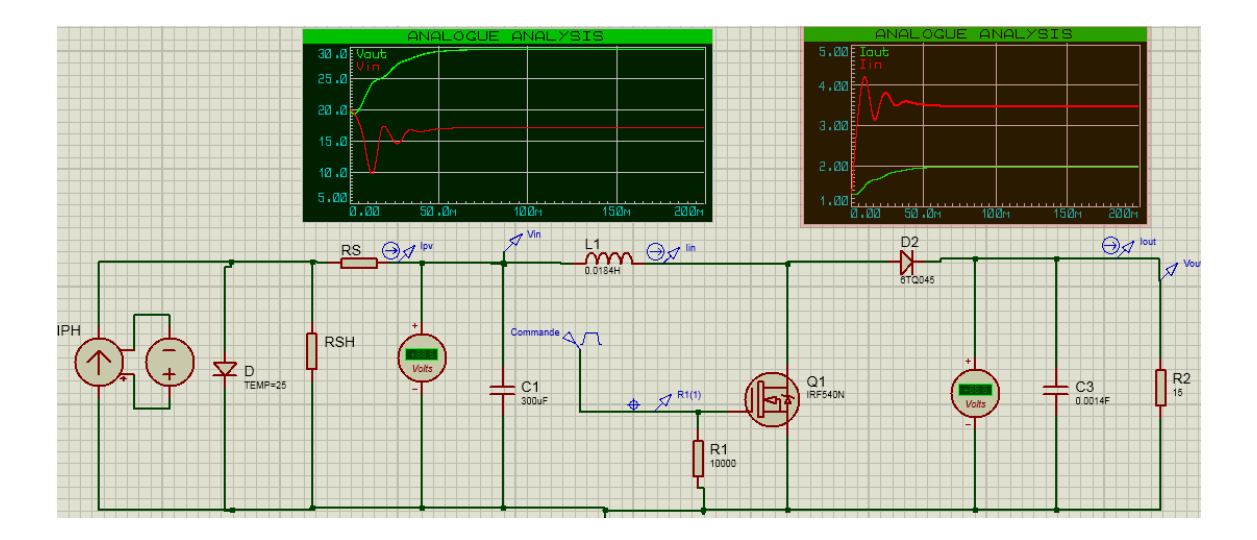

Figure III-17 : PV connecté au convertisseur Boost commandé par PWM

#### **4.3. Capteurs de courant et de tension**

#### **4.3.1. Capteurs de courant**

Pour mesurer le courant nous avons utilisé la méthode proposée dans la référence [29]. Elle consiste à ajouter une très faible résistance en série avec le panneau et d'amplifier la tension mesurée entre ces bornes, figure III-18.

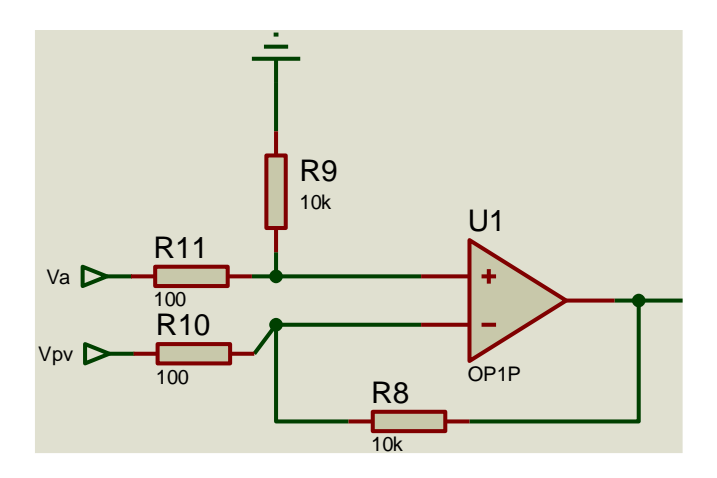

Figure III-18 : capteur de courant du panneau, [29]

Pour une réalisation pratique, nous recommandons l'utilisation du module à effet Hall ACS712 de +5 A pour avoir une bonne précision de la mesure du courant, figure III-19. Cependant, il faut acheter la version du capteur qui peut mesurer plus que le courant max mais pas trop pour ne pas affecter la précision.

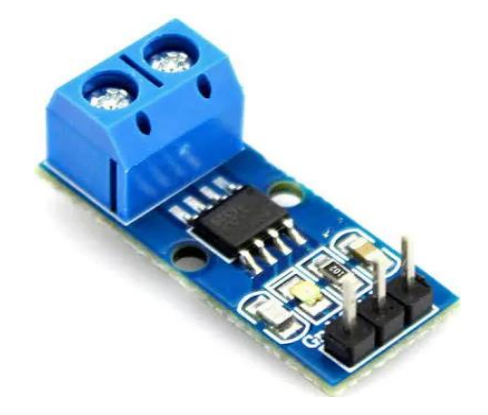

Figure III-19 : Capteur de courant ACS712 de +5 A

#### **4.3.2. Capteurs de tension**

Pour mesurer la tension nous avons utilisé un simple diviseur de tension, solution très utilisée [29, 17]. Le montage est donné par la figure suivante :

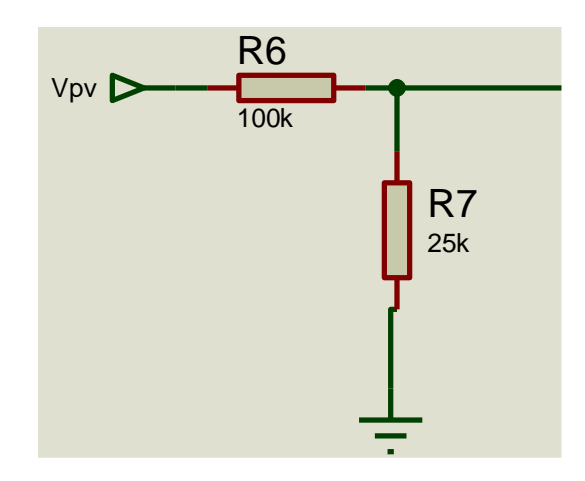

Figure III-20 : Capteur de tension (simple diviseur)

#### **4.5. Implémentation de la commande P&O**

Le montage global de la commande MPPT P&O du panneau solaire via le convertisseur Boost est présenté sur la figure III-21. Pour visualiser la tension, le courant et la puissance d'une manière instantanée, nous avons utilisé un afficheur LCD (16\*2).

La carte Arduino utilisée dans ce montage est de type UNO.

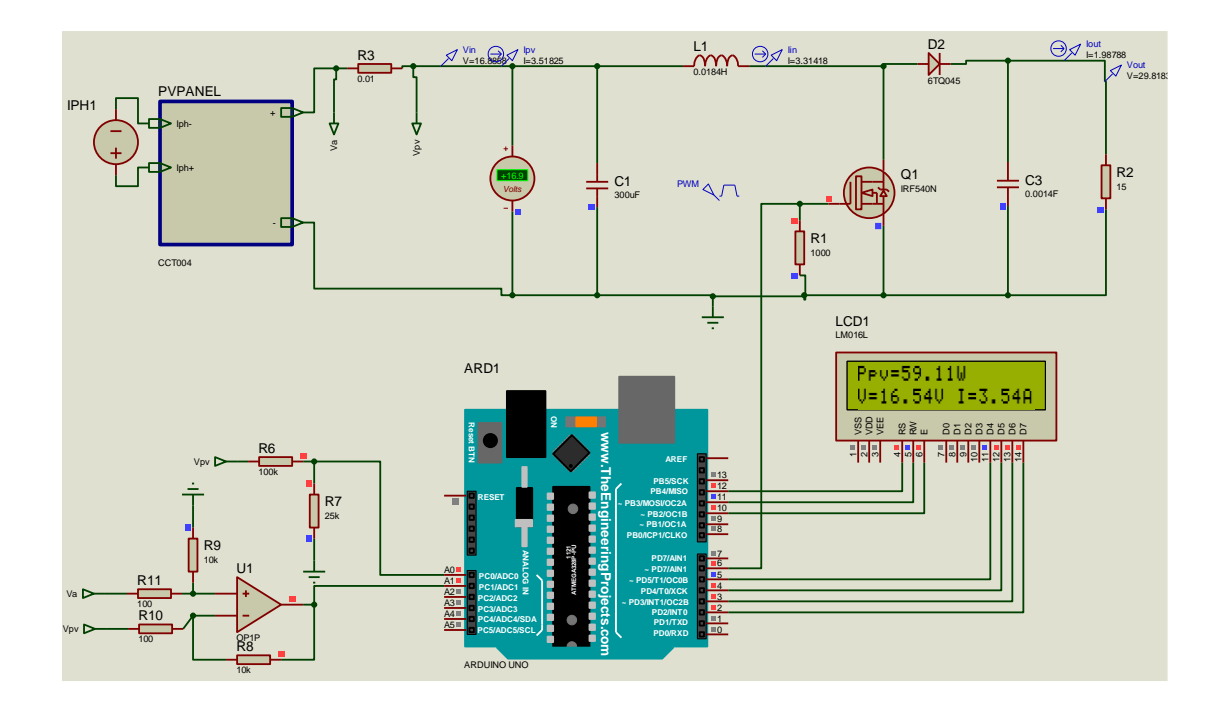

Figure III-21 : système complet : PV+Boost+Arduino+capteurs+MPPTP&O+charge

#### **4.6. Analyse des résultats obtenus par Proteus**

L'évolution de la tension du panneau et celle de la charge est montrée par la figure III-22.

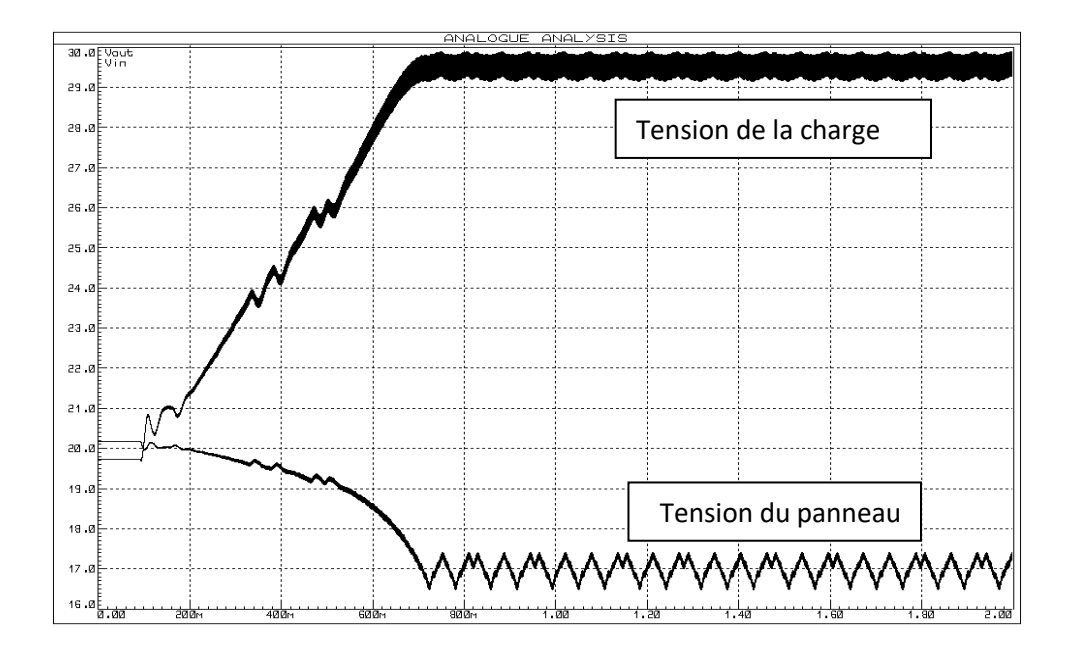

![](_page_57_Figure_7.jpeg)

![](_page_58_Figure_2.jpeg)

L'évolution du courant du panneau et celui de la charge est montrée sur la figure III-23.

Figure III-23 : Courant du panneau et courant de la charge

D'après les figuresIII-21, 22 et 23, nous remarquons que le panneau délivre presque 60 W qui correspond effectivement à la puissance maximale du PV pour les conditions de fonctionnement standards STC (irradiation=1000 W/m<sup>2</sup>, masse de l'aire AM= 1.5 et Température des cellules = 25°). La même chose pour les tensions et les courants, l'algorithme commence dès le début à chercher la tension (courant) qui donne la puissance maximale. Après 700ms, la tension et le courant se stabilisent, avec de petites oscillations, autour des valeurs qui correspondent à la puissance maximale.

Notons que le temps de recherche peut être réduit en augmentant la valeur de perturbation de la tension du panneau, mais dans ce cas les oscillations augmenteront.

La figure III-24, montre les courants et les tensions pour une perturbation deux fois plus grande que celle utilisée précédemment. On voit que la recherche du point max est plus rapide mais les oscillations ont augmentées.

![](_page_59_Figure_2.jpeg)

Figure III-24:Tensions et courant pour une perturbation deux fois plus grande

La figure III-25, montre un test de l'efficacité de la MPPT P&O pour une variation de l'irradiation de 1000 W/m<sup>2</sup> à 800W/m<sup>2</sup>. La commande a très bien suivi le point max puisque elle a donné 59.11 W pour  $1000W/m^2$  et 47.39 Pour  $800W/m^2$ .

![](_page_59_Figure_5.jpeg)

Figure III-25 : Montage complet testé pour une variation de l'irradiation de 1000W/m<sup>2</sup> à 800W/m<sup>2</sup>

### **5. Conclusion**

Dans ce chapitre, nous avons commencé par présenter le principe de la commande MPPT P&O ainsi que son implémentation à l'aide du logiciel MATLAB/SIMULINK. Les résultats de simulation ont montré l'efficacité de cette commande à extraire le maximum de puissance disponible quelques soit les conditions climatiques.

La partie la plus importante de ce chapitre a été consacrée à l'implémentation de la commande P&O sur une carte ARDUINO UNO. Pour cela, nous avons utilisé le logiciel Proteus et des bibliothèques pour les cartes ARDUINO. Cette étude a montré que l'algorithme P&O est performant et son implémentation pratique est relativement simple.

Nous signalons que, à cause de la situation actuelle du pays, fermeture des universités et le confinement partiel à cause de COVID-19, nous n'avons pas pu réaliser pratiquement le montage.

## *Conclusion générale*

**D**ans ce travail nous avons présenté une étude en vue de l'implémentation pratique de la commande MPPT P&O sur une carte ARDUINO UNO.

Pour bien mener ce travail, nous avons commencé dans le premier chapitre par une présentation, non exhaustive, des généralités sur les systèmes solaires et leur principe de fonctionnement.

Dans le deuxième chapitre, nous avons commencé par le développement du modèle mathématique du panneau solaire et du convertisseur de puissance DC/DC. Dans la deuxième partie de ce chapitre nous avons présenté une démarche de dimensionnement des convertisseurs DC/DC Boost. Cette méthode a été validée par simulation via le logiciel MATLAB.

Dans le troisième chapitre, nous avons commencé en premier lieu par la présentation de la commande P&O et son implémentation à l'aide du logiciel MATLAB/SIMULINK. Ensuite, nous avons présenté une étude détaillée sur l'implémentation de cette commande (P&O) sur une carte ARDUINO UNO. Cette étude a été effectuée à l'aide du logiciel spécialisé Proteus. Les résultats de simulation du fonctionnement du système solaire commandé par MPPT P&O montrent un bon suivi des puissances maximales pour différentes conditions climatiques.

Parmi les perspectives de ce travail, on peut citer :

- Réalisation pratique du montage proposé et étudié par simulation via MATLAB et Proteus.
- Etudier d'autres techniques de commande MPPT et faire une comparaison entre elles par simulation et par des montages pratiques.
- Introduire un système de charge et de contrôle de l'état de charge des batteries.
- Etudier d'autres types de convertisseurs DC/DC et faire une comparaison entre les avantages de chaque type.

# *BIBLIOGRAPHIE*

- [1] M.E.M- Brahimi, "Situation des énergies renouvelables en Algérie», Conférence sur la maitrise de l'énergie et de l'environnement dans un contexte d'économie, 2001.
- [2] Zaamta Souad, " Réalisation d'un régulateur solaire à base de microcontrôleur pour le contrôle de l'état de charge et la protection des accumulateurs ", Thèse de magister, Université Oum El Bouaghi, 2008.
- [3] BAADJI.A et CHERGUI.I, « Extraction des Paramètres du Module Photovoltaïque» ; Mémoire de Master, Université de M'silla, 2018/2019.
- [4] M, Capderou. 'Atlas solaire de l'Algérie', O.P.U, Alger 1985.
- [5] Amrani Mohamed Nader, « Conception d'un onduleur solaire avec MPPT intégré ». Thèse de doctorat, Université Larbi Ben M'hidi Oum El Bouaghi, Janvier 2018 .
- [6] [http://dspace.univ-tlemcen.dz/bitstream/112/8110/3/Chapitre\\_1\\_final.pdf](http://dspace.univ-tlemcen.dz/bitstream/112/8110/3/Chapitre_1_final.pdf)
- [7] Petibon Stéphane, " Nouvelles architectures distribuées de gestion et de conversion de l'énergie pour les applications photovoltaïques ", Thèse de doctorat, Université de Toulouse, 2009.
- [8] Boukhers Djamil, " optimisation d'un système d'énergie photovoltaïque application au pompage ", Thèse de magister, Université de Constantine, 2007.
- [9] BOUZID Kheireddine « Etude et Réalisation d'un système photovoltaïque à base d'une carte Arduino uno », Mémoire Master, Université Kasdi Merbah Ouargla, 2016.
- [10] AOUISSI.I et BERKOUS.M, «Commande MPPT d'un système photovoltaïque utilisant différents structures de convertisseur statique DC/DC », Mémoire de master, Université de Guelma, 20018.
- [11] Azeddine Houari, "Contribution à l'étude de micro-réseaux autonomes alimentés par des sources photovoltaïques", Thèse de doctorat, Université de Lorraine, 2012.
- [12] Stéphane Vighetti, "Systèmes photovoltaïques raccordés au réseau : Choix et dimensionnement des étages de conversion ", Thèse de doctorat, Université de Grenoble, 2010.
- [13] J. P. David, J. Duveau, J. Guerin and A. Michel, "Electrical and thermal testing and modelling of breakdown in space solar cells and generators", 23rd Photovoltaic Specialists Conference, 1993.
- [14] CedricCabal, "Optimisation énergétique de l'étage d'adaptation électronique dédié à la conversion photovoltaïque", Thèse de doctorat, Université de Toulouse III – Paul Sabatier, 2008.
- [15] G. Notton et al. « Influence d'un ombrage partiel sur la production électrique d'un module photovoltaïque en silicium monocristallin ». Revue des EnergiesRenouvelablesVol. 13 N°1, pp 49-62, 2010.
- [16] K.H. Hussein I. Muta T. Hoshino M.Osakada « Maximum photovoltaic power tracking:analgorithm for rapidly changing atmospheric conditions ».lEE Proc-Gener. Trans.Distrib, Vol. 142, No. 1, pp 59-64 January 1995.
- [17] TATI.F et BEN LAMOUDI.O. «Etude et Réalisation d'un Système Photovoltaïque Optimisé par Logique Floue», Mémoire de master, Université KasdiMerbah Ouargla, 2018.
- [18] C.Galize, « Introduction à l'électrotechnique et à l'électronique de puissance » Cours, Université de Montpellier II, 2002.
- [19] M. Angel Cid Pastor, "Conception et réalisation de modules photovoltaïques électroniques", Thèse de Doctorat, Université de Toulouse, 2006.
- [20] Salim Abouda, " Contribution à la commande des systèmes photovoltaïques: application aux systèmes de pompage", Thèse de doctorat en cotutelle de l'Université de Reims Champagne-Ardenne et de l'Université de Sfax, 2015.
- [21] Esram T., Kimball J.W., Krein P.T., Chapman P.L., Midya P., "Dynamic maximum power point tracking of photovoltaic arrays using ripple correlation control", IEEE Transaction Power Electron, 21, pp. 1282–1291, 2006.
- [22] Saidchikha, "Optimisation de la puissance dans les systèmes photovoltaïques", Thèse de magister, Univeristé Oum El Bouaghi, 2011.
- [23] Ammar Ghalib Al-Gizi, "Comparative Study of MPPT Algorithmsunder Variable ResistiveLoad", International Conference on Applied and TheoreticalElectricity (ICATE), 2016.
- [24] Boucherittewafa « Convertisseurs multi niveaux dans les systèmes PV Connectés au réseau ", Thèse de magister, Université Mohamed Khider Biskra, 2012.
- [25] Ayache Khedidja, " Modélisation et simulation d'un générateur photovoltaïque couplé à un réseau électrique", Thèse de magister, Université Mohamed Chérif Messaâdia Souk-Ahras.
- [26] KC200GT High Efficiency Multicrystal Photovoltaic Module Datasheet Kyocera.[online].Available:

https://www.energymatters.com.au/images/kyocera/KC200GT.pdf

- [27] A. Elkholy, A.A. Abou El-Ela, "Optimal parameters estimation and modelling of photovoltaic modules using analytical method", ELSEVIER, Heliyon 5 (2019).
- [28] R. Boukenoui, M. Ghanes, J.-P.Barbot, R. Bradai, A. Mellit, H. Salhi, "Experimental assessment of maximum power point tracking methods for photovoltaic systems ", Energy (2017), doi: 10.1016/j.energy.2017.05.087.
- [29] Saad MOTAHHIR, Abdelilah Chalh, Abdelaziz El Ghzizal, Souad Sebti, Aziz Derouich, "Modeling of Photovoltaic Panel by using Proteus", Journal of Engineering Science and Technology Review, Vol. 10, No. 2, pp. 8-13, 2017.
- [30] Solarex MSX60 and MSX64 photovoltaic panel, datasheet.
- [31] TrishanEsram, Patrick L. Chapman, "Comparison of Photovoltaic Array Maximum Power Point Tracking Techniques", IEEE TRANSACTIONS ON ENERGY CONVERSION, VOL. 22, NO. 2, JUNE 2007.